# Symantec™ Enterprise Security Manager Oracle Database Modules Installation Guide

Version 5.4

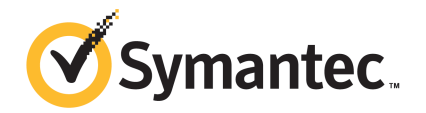

# Symantec™ Enterprise Security Manager Oracle Database Modules Installation Guide

The software described in this book is furnished under a license agreement and may be used only in accordance with the terms of the agreement.

Documentation version: 5.4

#### Legal Notice

Copyright © 2015 Symantec Corporation. All rights reserved.

Symantec, the Symantec Logo, and the Checkmark Logo are trademarks or registered trademarks of Symantec Corporation or its affiliates in the U.S. and other countries. Other names may be trademarks of their respective owners.

This Symantec product may contain third party software for which Symantec is required to provide attribution to the third party ("Third Party Programs"). Some of the Third Party Programs are available under open source or free software licenses. The License Agreement accompanying the Software does not alter any rights or obligations you may have under those open source or free software licenses. Please see the Third Party Legal Notice Appendix to this Documentation or TPIP ReadMe File accompanying this Symantec product for more information on the Third Party Programs.

The product described in this document is distributed under licenses restricting its use, copying, distribution, and decompilation/reverse engineering. No part of this document may be reproduced in any form by any means without prior written authorization of Symantec Corporation and its licensors, if any.

THE DOCUMENTATION IS PROVIDED "AS IS" AND ALL EXPRESS OR IMPLIED CONDITIONS, REPRESENTATIONS AND WARRANTIES, INCLUDING ANY IMPLIED WARRANTY OF MERCHANTABILITY, FITNESS FOR A PARTICULAR PURPOSE OR NON-INFRINGEMENT, ARE DISCLAIMED, EXCEPT TO THE EXTENT THAT SUCH DISCLAIMERS ARE HELD TO BE LEGALLY INVALID. SYMANTEC CORPORATION SHALL NOT BE LIABLE FOR INCIDENTAL OR CONSEQUENTIAL DAMAGES IN CONNECTION WITH THE FURNISHING, PERFORMANCE, OR USE OF THIS DOCUMENTATION. THE INFORMATION CONTAINED IN THIS DOCUMENTATION IS SUBJECT TO CHANGE WITHOUT NOTICE.

The Licensed Software and Documentation are deemed to be commercial computer software as defined in FAR 12.212 and subject to restricted rights as defined in FAR Section 52.227-19 "Commercial Computer Software - Restricted Rights" and DFARS 227.7202, et seq. "Commercial Computer Software and Commercial Computer Software Documentation," as applicable, and any successor regulations, whether delivered by Symantec as on premises or hosted services. Any use, modification, reproduction release, performance, display or disclosure of the Licensed Software and Documentation by the U.S. Government shall be solely in accordance with the terms of this Agreement.

Symantec Corporation 350 Ellis Street Mountain View, CA 94043

<http://www.symantec.com>

# Technical Support

<span id="page-3-0"></span>Symantec Technical Support maintains support centers globally. Technical Support's primary role is to respond to specific queries about product features and functionality. The Technical Support group also creates content for our online Knowledge Base. The Technical Support group works collaboratively with the other functional areas within Symantec to answer your questions in a timely fashion. For example, the Technical Support group works with Product Engineering and Symantec Security Response to provide alerting services and virus definition updates.

Symantec's support offerings include the following:

- A range of support options that give you the flexibility to select the right amount of service for any size organization
- Telephone and/or Web-based support that provides rapid response and up-to-the-minute information
- Upgrade assurance that delivers software upgrades
- Global support purchased on a regional business hours or 24 hours a day, 7 days a week basis
- Premium service offerings that include Account Management Services

For information about Symantec's support offerings, you can visit our Web site at the following URL:

#### <www.symantec.com/business/support/>

All support services will be delivered in accordance with your support agreement and the then-current enterprise technical support policy.

#### Contacting Technical Support

Customers with a current support agreement may access Technical Support information at the following URL:

#### <www.symantec.com/business/support/>

Before contacting Technical Support, make sure you have satisfied the system requirements that are listed in your product documentation. Also, you should be at the computer on which the problem occurred, in case it is necessary to replicate the problem.

When you contact Technical Support, please have the following information available:

- Product release level
- Hardware information
- Available memory, disk space, and NIC information
- Operating system
- Version and patch level
- Network topology
- Router, gateway, and IP address information
- Problem description:
	- Error messages and log files
	- Troubleshooting that was performed before contacting Symantec
	- Recent software configuration changes and network changes

#### Licensing and registration

If your Symantec product requires registration or a license key, access our technical support Web page at the following URL:

<www.symantec.com/business/support/>

#### Customer service

Customer service information is available at the following URL:

<www.symantec.com/business/support/>

Customer Service is available to assist with non-technical questions, such as the following types of issues:

- Questions regarding product licensing or serialization
- Product registration updates, such as address or name changes
- General product information (features, language availability, local dealers)
- Latest information about product updates and upgrades
- Information about upgrade assurance and support contracts
- Information about the Symantec Buying Programs
- Advice about Symantec's technical support options
- Nontechnical presales questions
- Issues that are related to CD-ROMs, DVDs, or manuals

### Support agreement resources

If you want to contact Symantec regarding an existing support agreement, please contact the support agreement administration team for your region as follows:

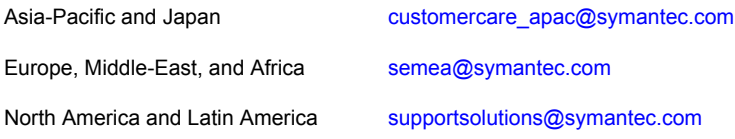

# **Contents**

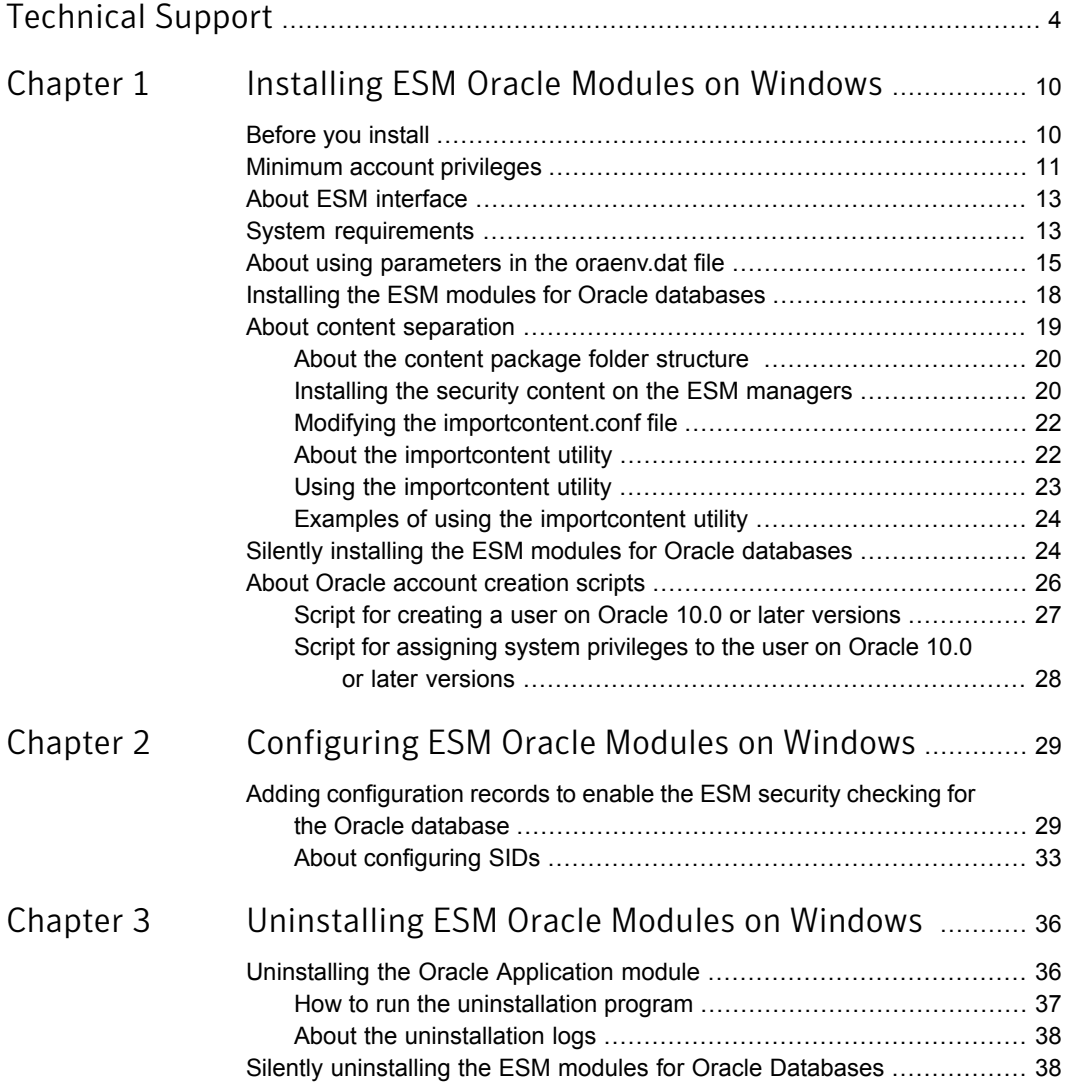

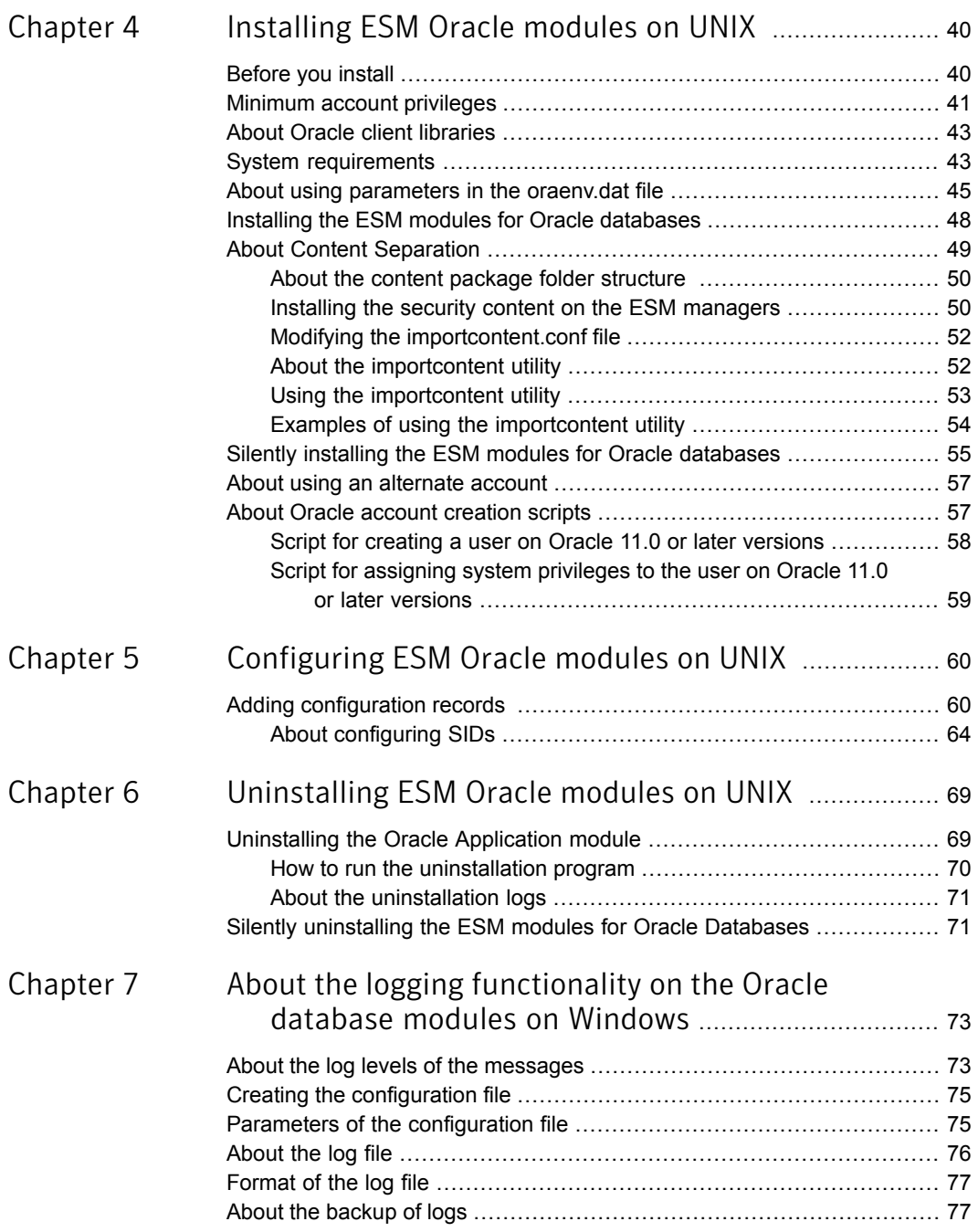

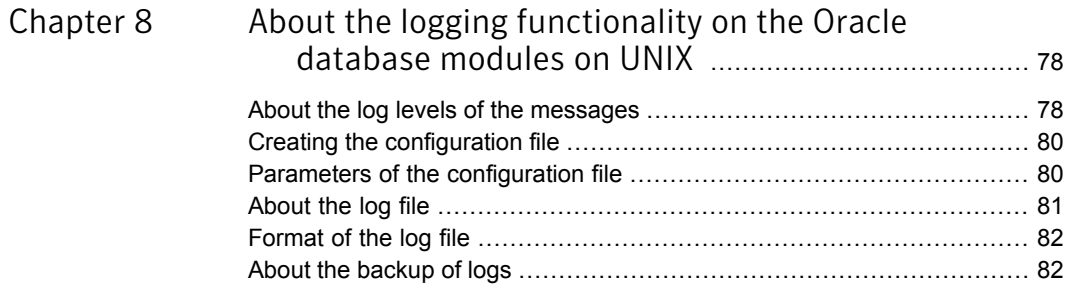

# Chapter

# <span id="page-9-0"></span>Installing ESM Oracle Modules on Windows

This chapter includes the following topics:

- **[Before](#page-9-1) you install**
- **Minimum account [privileges](#page-10-0)**
- **About ESM [interface](#page-12-0)**
- **System [requirements](#page-12-1)**
- About using [parameters](#page-14-0) in the oraenv.dat file
- Installing the ESM modules for Oracle [databases](#page-17-0)
- <span id="page-9-1"></span>About content [separation](#page-18-0)
- Silently installing the ESM modules for Oracle [databases](#page-23-1)
- About Oracle account [creation](#page-25-0) scripts

# Before you install

Before you install Symantec ESM Modules for Oracle Databases, you must verify the following:

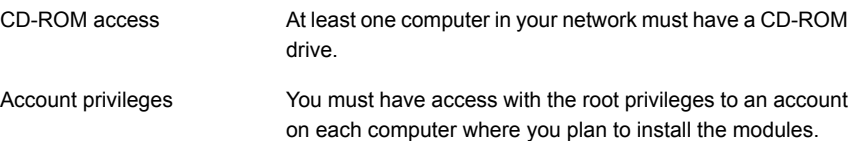

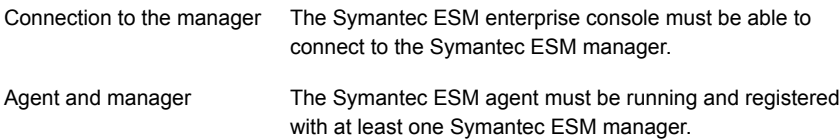

# Minimum account privileges

<span id="page-10-1"></span><span id="page-10-0"></span>[Table](#page-10-1) 1-1 lists the minimum privileges that are assigned to the ESMDBA account if the database instance is configured by using "/ as sysdba".

| <b>Oracle version</b> | System privileges   Object privileges |                                         |
|-----------------------|---------------------------------------|-----------------------------------------|
| 10.x, 11.x, 12.x      | Create session                        | sys.dba_data_files<br>$\blacksquare$    |
|                       |                                       | sys.dba_indexes<br>п                    |
|                       |                                       | sys.dba_obj_audit_opts<br>п             |
|                       |                                       | sys.dba_priv_audit_opts<br>п            |
|                       |                                       | sys.product_component_version           |
|                       |                                       | sys.dba profiles<br>$\blacksquare$      |
|                       |                                       | sys.dba_role_privs                      |
|                       |                                       | sys.dba_roles                           |
|                       |                                       | sys.dba_stmt_audit_opts<br>п            |
|                       |                                       | sys.dba_sys_privs<br>п                  |
|                       |                                       | sys.dba tab privs<br>$\blacksquare$     |
|                       |                                       | sys.dba_tables<br>п                     |
|                       |                                       | sys.dba tablespaces<br>$\blacksquare$   |
|                       |                                       | sys.dba_ts_quotas<br>п                  |
|                       |                                       | sys.dba_users                           |
|                       |                                       | sys.dba temp files<br>$\blacksquare$    |
|                       |                                       | sys.dba_db_links<br>п                   |
|                       |                                       | sys.registry\$history<br>$\blacksquare$ |
|                       |                                       | sys.user\$<br>п                         |
|                       |                                       | v\$controlfile<br>п                     |
|                       |                                       | v\$instance<br>п                        |
|                       |                                       | v\$logfile<br>$\blacksquare$            |
|                       |                                       | v\$parameter<br>п                       |
|                       |                                       | v\$version<br>п                         |
|                       |                                       | v\$database<br>п                        |

Table 1-1 Minimum account privileges assigned to the ESMDBA account

[Table](#page-11-0) 1-2 lists the minimum privileges that are assigned to the ESMDBA account if the database instance is configured by using "SYSTEM":

| <b>Oracle version</b> | System privileges                         | <b>Object privileges</b> |
|-----------------------|-------------------------------------------|--------------------------|
| 10.x, 11.x, 12.x      | Create session<br>■ Select any Dictionary | N/A                      |

<span id="page-11-0"></span>Table 1-2 Minimum account privileges assigned to the ESMDBA

Note: When a database instance is configured in the context of a SYSTEM User, the Select any Dictionary system privilege is assigned to the ESMDBA account. However, in Oracle version 12c, the Select any Dictionary privilege does not include the Select privilege on the user\$ table. As a result, the ESM Oracle Passwords module checks do not report the guessed password data.. Therefore, for successful data collection on the Passwords module, the Oracle Database Admin must grant the Select privilege on the user\$ table to the ESMDBA account manually.

[Table](#page-11-1) 1-3 lists the roles that can be assigned to a pre-created account instead of assigning the privileges.

Note: A pre-created account is an existing account that you must create and assign minimum required privileges or roles before the configuration.

<span id="page-11-1"></span>To assign object privileges, refer to [Table](#page-10-1) 1-1 . To assign system privileges, refer to [Table](#page-11-0) 1-2. To assign minimum privileges, refer to [Table](#page-11-1) 1-3.

Table 1-3 Roles that can be assigned to a pre-created account

| <b>Oracle version</b> | <b>System roles</b>                   |
|-----------------------|---------------------------------------|
| 10 x, 11 x, 12 x      | <b>CONNECT</b><br>SELECT CATALOG ROLE |

Warning: If you use less than the recommended privileges for the accounts that the Oracle Application module uses for reporting, then a few checks may not function correctly. This can also result in any intentional or unintentional blocking of the module's ability to report on the conditions you may need to know exists.

# About ESM interface

<span id="page-12-0"></span>The following section gives the ESM interface that ESM Oracle Application modules refer to:

<span id="page-12-1"></span>When a 32-bit Oracle setup is installed on a 64-bit operating system, the orainterface32.exe is used to communicate with the 32-bit Oracle. Windows

### System requirements

[Table](#page-12-2) 1-4 lists the operating systems that support the ESM Application modules for Oracle on Windows.

<span id="page-12-2"></span>Note: As per Symantec's End of Life product support policy, the ESM Modules for Oracle Databases are not supported on ESM 6.0. The support for Oracle version 9.0.x has been removed per the End of Support policy of Oracle.

Table 1-4 Supported operating systems for ESM modules on Oracle

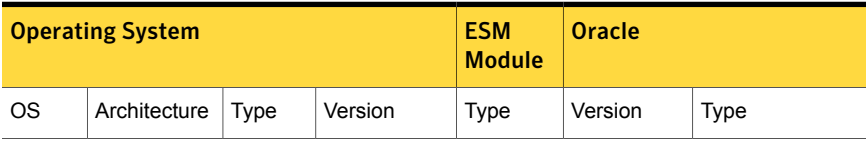

|         | <b>Operating System</b> |        |                        | <b>ESM</b><br><b>Module</b> | <b>Oracle</b>                                                                     |                |
|---------|-------------------------|--------|------------------------|-----------------------------|-----------------------------------------------------------------------------------|----------------|
| Windows | x86                     | 32-bit | <b>Windows</b><br>2003 | 32-bit                      | 10.1.0.x<br>10.2.0.x,<br>11.1.0.6.0,<br>11.2.0.1.0                                | 32-bit         |
|         | x64                     | 64-bit | <b>Windows</b><br>2003 | 64-bit                      | 10.1.0.x,<br>10.2.0.x,<br>11.1.0.6.0,<br>11.2.0.1.0                               | 32-bit, 64-bit |
|         | x86                     | 32-bit | <b>Windows</b><br>2008 | 32-bit                      | 10.1.0.x,<br>10.2.0.x,<br>11.1.0.6.0,<br>11.2.0.1.0,<br>12.1.0.1.0,<br>12.1.0.2.0 | 32-bit         |
|         | x64                     | 64-bit | <b>Windows</b><br>2008 | 64-bit                      | 10.1.0.x,<br>10.2.0.x,<br>11.1.0.6.0,<br>11.2.0.1.0,<br>12.1.0.1.0,<br>12.1.0.2.0 | 32-bit, 64-bit |

Table 1-4 Supported operating systems for ESM modules onOracle *(continued)*

<span id="page-13-0"></span>[Table](#page-13-0) 1-5 lists the Real Application Clustering (RAC) support on Windows.

Table 1-5 Real Application Clustering (RAC) support on Windows

| <b>Supported</b><br>operating systems | Architecture | <b>Supported OS</b><br>versions | <b>Supported Oracle</b><br>versions |
|---------------------------------------|--------------|---------------------------------|-------------------------------------|
| Windows (32-bit)                      | x86          | Windows 2003                    | 10.2.0.x, 11.1.0.6.0                |
| Windows (64-bit)                      | 64-bit       | Windows 2008                    | 12.1.0.1.0, 12.1.0.2.0              |

<span id="page-13-1"></span>[Table](#page-13-1) 1-6 lists the disk space requirements only for the Symantec ESM Modules for Oracle Databases and not for the ESM agents.

Table 1-6 Disk space requirements

| <b>Agent operating system</b> | Disk space |
|-------------------------------|------------|
| Windows 2003 (32-bit)         | 25 MB      |

| <b>Agent operating system</b> | Disk space |
|-------------------------------|------------|
| Windows 2003 (64-bit)         | 40 MB      |
| Windows 2008 (32-bit)         | 25 MB      |
| Windows 2008 (64-bit)         | 40 MB      |

Table 1-6 Disk space requirements *(continued)*

## About using parameters in the oraenv.dat file

<span id="page-14-0"></span>This table lists the different parameters that you can use in the oraenv.dat file to work with the Symantec ESM modules for Oracle. The oraenv.dat file is a configuration file that stores the configuration parameters that control certain functions of the ESM modules. You can create the oraenv.dat file in the \esm\config directory, to specify the parameters. If the oraenv.dat file does not exist then the default values are used.

Note: The parameters only affect the Symantec ESM modules and do not affect the settings of the Oracle database.

| <b>Parameter</b><br>name             | <b>Description</b>                                                                                                    | <b>Parameter value</b>                                                                                                    | <b>Example</b>                               |
|--------------------------------------|----------------------------------------------------------------------------------------------------|----------------------------------------------------------------------------------------------------|----------------------------------------------|
| MANAGE<br>ORAUSER<br><b>PASSWORD</b> | You can use this<br>parameter to enable the<br>password management<br>for the pre-created<br>accounts.                            | By default, this parameter<br>is set to 0. To enable, set<br>the parameter to 1.<br>When enabled, the ESM<br>Oracle modules for Oracle<br>database manage the<br>passwords for the<br>pre-created accounts that<br>are explicitly configured<br>with the respective Oracle<br>databases.<br>If you set the parameter to<br>1, then the password of the<br>pre-created configured<br>account changes<br>depending on the value<br>that you set for the<br>PassChangedPeriod<br>parameter. | config<br><b>MANAGEORAUSER</b><br>PASSWORD 1 |
| ORA LANG                             | You can use this<br>parameter to unset an<br>environment variable<br>during an ESM Oracle<br>module policy run.                   | You can unset the<br>ORA LANG environment<br>variable by adding unset<br>ORA LANG entry in the<br>oraenv.dat file.                                                                                                    | unset ORA LANG                               |
| Pass<br>CreationLog                  | You can use this<br>parameter to configure<br>the logging level for<br>password creation.<br>The default logging level<br>$is0$ . | You can configure the<br>logging level for password<br>creation by adding config<br>PassCreationLog 1<br>entry in the oraeny.dat<br>file.                                                                                                    | config<br>PassCreationLog 1                  |

Table 1-7 Parameters and their usage

| <b>Parameter</b><br>name | <b>Description</b>                                                                                                    | <b>Parameter value</b>                                                                                                    | <b>Example</b>                    |
|--------------------------|----------------------------------------------------------------------------------------------------|----------------------------------------------------------------------------------------------------|-----------------------------------|
| Pass<br>SpecString       | You can use this<br>parameter to specify the<br>special characters that<br>you can use while<br>generating the password<br>for the configured<br>account.       | The default special<br>characters are the<br>underscore $(\_)$ , plus $(+)$ ,<br>dash $(-)$ , equal to $(=)$ ,<br>brackets $(\leq)$ , $()$ , question<br>mark $(?)$ , asterisk $(*),$<br>percent $(\%)$ , hash $(\#)$ ,<br>exclamation mark (!). | config<br>PassSpecString \$#      |
|                          |                                                                                                    | You can add this<br>parameter to the<br>oraenv.dat file as config<br>PassSpecString <special<br>characters&gt;.</special<br>                                                                                                    |                                   |
| Pass<br>ChangedPeriod    | You can use this<br>parameter to specify the<br>period that you want to<br>change the password of<br>the configured account<br>before the expiration<br>period. | If you do not specify any<br>value then ESM Oracle<br>database modules<br>considers 35 days as the<br>default value. On policy<br>run, the password changes<br>35 days before the<br>password expiration date.                                   | config<br>PassChangedPeriod<br>30 |
|                          |                                                                                                    | You can add this<br>parameter to the<br>oraenv.dat file as config<br>passChangedPeriod<br><number days="" of="">.</number>                                                                                                    |                                   |

Table 1-7 Parameters and their usage *(continued)*

| <b>Parameter</b><br>name | <b>Description</b>                                                                                                    | <b>Parameter value</b>                                                                                                    | <b>Example</b>       |
|--------------------------|----------------------------------------------------------------------------------------------------|----------------------------------------------------------------------------------------------------|----------------------|
| MinPrivilege             | You can assign minimum<br>privileges to the ESMDBA<br>user. You can use this<br>parameter only if SID is<br>configured by using the '/<br>as sysdba' method. | If MinPrivilege is set to<br><b>Yes, then the privileges are</b><br>assigned to the ESMDBA<br>account if the database<br>instance is configured by<br>using "/ as sysdba". | set MinPrivilege YES |
|                          |                                                                                                    | See Table 4-1 on page 41.                                                                                                    |                      |
|                          |                                                                                                    | The default value is 'Yes'.                                                                                                    |                      |
|                          |                                                                                                    | If MinPrivilege is set to No,<br>then the privileges are<br>assigned to the ESMDBA<br>account if the database<br>instance is configured by<br>using "/ as sysdba".         |                      |
|                          |                                                                                                    | See Table 4-2 on page 42.                                                                                                    |                      |

Table 1-7 Parameters and their usage *(continued)*

<span id="page-17-0"></span>See "Installing the ESM modules for Oracle [databases"](#page-47-0) on page 48.

# Installing the ESM modules for Oracle databases

The installation program does the following:

- Extracts and installs the module executables.
- Registers the module binaries to the ESM manager.
- Launches the esmorasetup program to create the ESMDBA account for reporting. The esmorasetup is a configuration utility that is used during the installation setup. The password of ESMDBA account is 12 characters long and is generated randomly. The password is encrypted by using the 256-bit AES encryption algorithm and is stored in the \esm\config\oracle.dat file.
- Auto-generates the password for the ESMDBA account. The ESM modules for the Oracle databases consider the following parameters during auto-generation of the passwords :
	- PassChangedPeriod

The "PassChangedPeriod" parameter specifies the number of days after which the program automatically changes the password of the configured account. The default days of "PassChangedPeriod" is 35 days. The password

must contain at least one uppercase, one lower-case, one numeric character (0-9), and one special character. The default special characters are the underscore  $($ ), plus  $(+)$ , dash  $(-)$ , equal to  $(=)$ , brackets  $(\le)$ , question mark (?), brackets (()), asterisk (\*), percent (%), hash (#), and exclamation mark (!).

■ PassSpecString

The "PassSpecString" parameter specifies the special characters that you can use while generating the password for the configured account. Use this parameter if the config PassSpecString entry is not defined in the \esm\config\oraenv.dat file. If you want to use other special characters, you can also add a parameter "config PassSpecString \$#\_" entry into the esm\config\oraenv.dat file before you run esmorasetup configuration.

■ Grants the system privileges based on predefined roles. See [Table](#page-41-1) 4-3 on page 42.

During the policy runs, the ESMDBA account does not create any object in the database.

Note: If you change the password for the pre-created account then you must modify the configuration records by using the \esm\bin\<platform>\esmorasetup.exe.

<span id="page-18-0"></span>Note: The ESM Application module should be installed on all the Oracle databases, including failover. The module does not automatically detect the failover databases unless it is installed and configured on the same.

## About content separation

Until now, the content that was included in an Application module was first installed on the agents and later through the registration process it was pushed from the ESM agents to the ESM manager.

From this release onwards, two separate content packages are included. The package that contains the module binaries is to be installed on the ESM agent and the other package that contains the security content such as configuration (.m) files, word files, template files, properties files, and report content files (RDL) is to be installed on the ESM managers. A new folder named, **Content** is created on the ESM manager that contains platform-specific data, which the importcontent utility imports.

<span id="page-19-0"></span>Note: You are required to run the **esmoraclecontenttpi.exe** installer on the new manager. For the consecutive releases, perform a LiveUpdate to get the latest security content.

### About the content package folder structure

The content package folder on the ESM manager contains content files of the Applications modules.

<span id="page-19-2"></span>[Table](#page-19-2) 1-8 shows the file types and folder paths of the Application modules.

| Content     | <b>File type</b>                          | <b>Folder path</b>                                                            |
|-------------|-------------------------------------------|-------------------------------------------------------------------------------|
| Application | properties files                          | #esm/content/ <appmodulename>/<platform>/config/</platform></appmodulename>   |
| modules     | Security module(.m) files                 | #esm/content/ <appmodulename>/<platform>/register/</platform></appmodulename> |
|             | Template files                            | #esm/content/ <appmodulename>/<platform>/template/</platform></appmodulename> |
| Common      | Word files                                | #esm/content/words/                                                           |
| Common      | Report content<br>file(UpdatePackage.rdl) | #esm/content/ble/ <su version="">/<language>/</language></su>                 |

Table 1-8 File types and folder paths

### Installing the security content on the ESM managers

<span id="page-19-1"></span>You can install the security content package on the ESM manager by using the **esmoraclecontenttpi.exe** installer, which is applicable for Windows.

The installation program extracts and installs configuration (.m) files, template files, word files, .properties files, and report content files (RDL).

#### To install the security content on the ESM managers

- 1 Download and copy the **esmoraclecontenttpi.exe** installer from the [Security](http://www.symantec.com/business/security_response/securityupdates/list.jsp?fid=esm) [Response](http://www.symantec.com/business/security_response/securityupdates/list.jsp?fid=esm) Web site to the desired location.
- 2 Choose one of the following options:

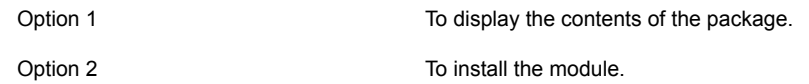

Note: Before importing the content data for the Application modules, you must ensure t hat content data for a Security Update (SU) is present on the manager database. Certain features of the Application modules may not function correctly if the Se curity Update (SU) content data is not already imported to the manager database.

- 3 The **Do you want to import the templates or the .m files? [no]** message appears. Do one of the following:
	- Type a Y, if you want to import the templates or the .m files.

#### Note:

Only an ESM administrator or any ESM user that have the permissions to create policies, create templates, and perform remote installation or upgrade can install the content on the ESM manager. The ESM superuser can also install content on the ESM manager as this user has all the permissions. However Register only users cannot perform this task as they do not have the specified permissions.

The program displays a message to include or exclude the platforms that you want to import. See "Modifying the [importcontent.conf](#page-21-0) file" on page 22.

- Type an N, if you do not want to import the templates or the .m files. You can skip this step if you want to import the content later. You can import the content by running the importcontent utility.
- 4 Enter the ESM manager that the agent is registered to.

Usually, it is the name or the IP of the computer that the manager is installed on.

- 5 Enter the ESM access name (logon name) for the manager.
- 6 Enter the ESM password that is used to log on to the ESM manager.
- 7 Enter the port that is used to contact the ESM Manager. The default port is 5600.
- 8 The **Is this information correct?** message appears. Do one of the following:
	- Type a Y, the program continues with the installation.
	- Type an N, the setup prompts to re-enter the details of the new manager.
- 9 The **Do you want to import the report content file <UpdatePackage.rdl>? [yes]** message appears. Do the following:
	- Type a Y, if you want to import the report content file.
	- Type an N, if you do not want to import the report content file.

<span id="page-21-0"></span>When the installation completes, you are prompted to exit.

### Modifying the importcontent.conf file

The platforms that you specify in the importcontent.conf file are the platforms that are available to the ESM manager when using the importcontent utility. The importcontent utility only imports the platforms on the ESM manager that are not prefixed with a hash (#).

#### To modify the importcontent.conf file

- 1 Go to C:\Program Files\Symantec\Enterprise Security Manager\ESM\config\importcontent.conf.
- 2 Remove # before the platform that you want to include.
- <span id="page-21-1"></span>3 Save the file.
- 4 Go back to esmoraclecontenttpi.exe installer and press <return> to continue with the installation process.

### About the importcontent utility

Importcontent utility is a command line utility, used to import the ESM content - Oracle Application modules information to the specified manager. The utility displays the content version on the GUI or on the CLI. The utility is located in the bin folder of the installation directory, along with other ESM Manager binaries in platform-specific folders.

For example,

C:\Program Files\Symantec\Enterprise Security Manager\ESM\ bin\w3s-ix86\importcontent.exe

<span id="page-22-0"></span>Note: If the importcontent.exe is not found on the manager, then Content TPI package deploys the importcontent.exe in the bin folder.

### Using the importcontent utility

You can use the importcontent utility on Windows and Solaris platforms. The utility provides the option of importing security module (.m) files, property (.properties) files, template files, word (.wrd) files, and report content (UpdatePackage.rdl) files for ESM Oracle Application modules. You can use the -f option to force import content related information at a later stage.

Pre-requisites for using the importcontent utility:

- You must be in the role of ESM administrator.
- You must have ESM manager installed on the computer on which you are running the importcontent utility.

#### To use the importcontent utility

- 1 Install the ESM Manager and Agent using the ESM Suite Installer.
- 2 At the Windows command prompt, navigate to the platform-specific bin folder, where the importcontent utility is located.
- 3 Type the following command:

```
importcontent [-RLrnvfW] [-m manager] [-U user] [-P password] [-p
port] [-L app_module_name1, app_module_name2,...] [-a |
module config file1 [module config file2... ]]
```
The switch options that can be used with the importcontent utility are listed below.

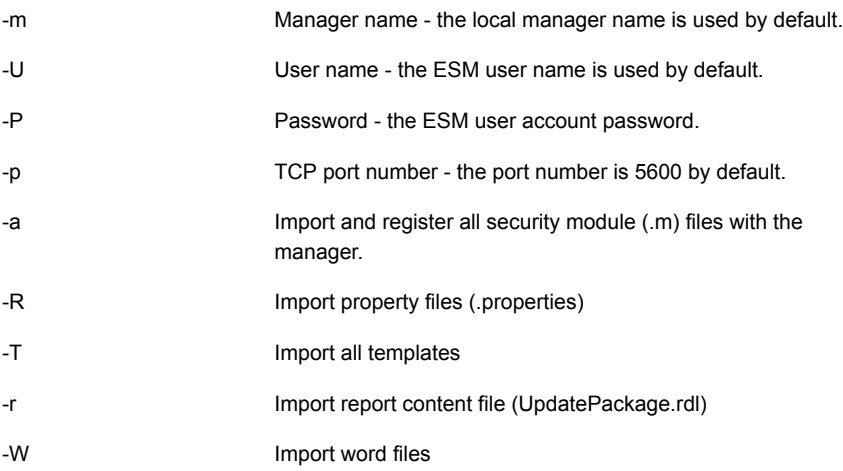

#### Installing ESM Oracle Modules on Windows 24 Silently installing the ESM modules for Oracle databases

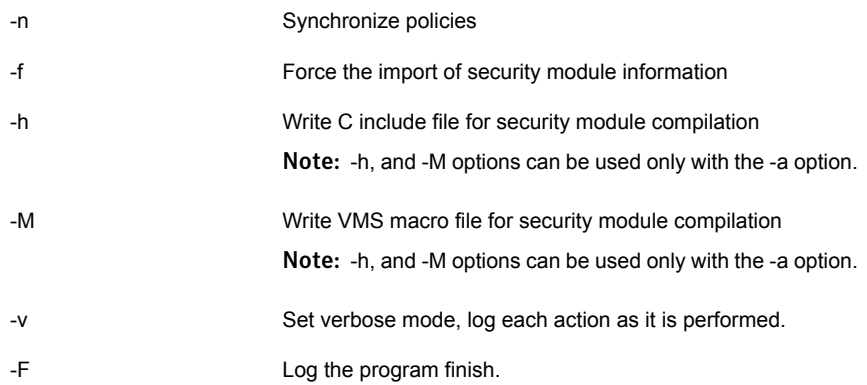

### Examples of using the importcontent utility

<span id="page-23-0"></span>The following examples are provided for using the importcontent utility:

■ To access the help menu for the importcontent utility, type the following command:

importcontent

■ To import Oracle Applcation modules type the following command: importcontent -L oracle -U <user1> -P <pwd123> -m <managerXYZ>

Note: The utility requires the application module names to be similar to the folder names created in the <install dir>\ content directory.

- To import templates for Oracle, type the following command: importcontent -T -L oracle -U <user1> -P <pwd123> -m <managerXYZ>
- To synchronize policies, type the following command: importcontent -nv -U <user1> -P <pwd123> -m <managerXYZ> -U <user1>  $-P$  <pwd123>
- <span id="page-23-1"></span>■ To register specific .m files with the manager, type the following command: importcontent -U <user1> -P <pwd123> -m <managerXYZ> C:\Symantec\ESM\account.m D:\ESM\acctinfo.m E:\abc.m xyz.m

# Silently installing the ESM modules for Oracle databases

You can silently install the ESM Modules for Oracle by using the esmoracletpi.exe.

[Table](#page-24-0) 1-9 lists the command line options for silently installing the ESM modules for Oracle.

| <b>Option</b> | <b>Description</b>                                                                                                    |  |
|---------------|----------------------------------------------------------------------------------------------------|--|
| -d            | Display the description and contents of the tune-up package.                                                                                                    |  |
| -i            | Install the tune-up installation package on your computer.                                                                                                    |  |
| -U            | Lets you enter the ESM access record name.                                                                                                    |  |
| $-P$          | Lets you enter the ESM access record password.                                                                                                    |  |
| -p            | Lets you enter the TCP Port to connect to the ESM manager.                                                                                                    |  |
| -m            | Lets you enter the name of the ESM manager.                                                                                                    |  |
| -t            | Lets you connect to the manager through TCP.                                                                                                    |  |
| -X            | Lets you connect to the manager through IPX (applicable only on<br>Windows).                                                                                                    |  |
| -g            | Lets you enter the name of the agent that you want to use for<br>re-registration.                                                                                                    |  |
| -K            | Does not prompt or re-register.                                                                                                    |  |
| -A            | Lets you enter the Oracle logon user and configure all SIDs.<br>If "SYSTEM" user is specified as Oracle logon user then use -C<br>option to enter SYSTEM user password. If "oracle_owner" is specified<br>as Oracle logon user then do not specify the -C option as the<br>installation program detects the oracle owner and creates an<br>ESMDBA user by using "/as sysdba." |  |
| -C            | Lets you enter the password for the SYSTEM user.<br>The installation program ignores this option if the specified user is<br>not SYSTEM.                                                                                                    |  |
| $-T$          | Lets you enter the Temporary tablespace of the ESMDBA user.                                                                                                    |  |
|               | This is optional. If the temporary tablespace of the ESMDBA user is<br>not specified, the installation program takes "TEMP" as the default<br>value.                                                                                                    |  |
| -S            | Lets you enter the Default tablespace of the ESMDBA user.                                                                                                    |  |
|               | This is optional. If the default tablespace of the ESMDBA user is not<br>specified, the installation program takes "TEMP" as the default value.                                                                                                    |  |

<span id="page-24-0"></span>Table 1-9 Options to silently install the ESM modules for Oracle databases

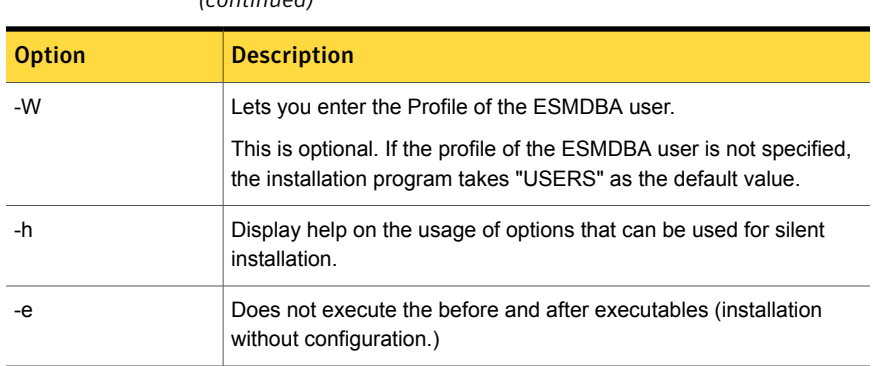

Table 1-9 Options to silently install the ESM modules for Oracle databases *(continued)*

To install the ESM modules for Oracle silently:

- Copy the .exe to a folder on your computer and at the command prompt, type cd <path> to open the directory.
- Type the following at the command prompt:

esmoracletpi.exe {-it} {-m} {-U} {-p} {-P} {-g} {-e}

This command only installs the ESM modules for Oracle. To configure the SIDs for security checking, run esmorasetup from the \esm\bin\<platform>directory.

To install the ESM modules for Oracle and configure all SIDs silently:

<span id="page-25-0"></span>■ Type the following at the command prompt:

```
esmoracletpi.exe {-it} {-m} {-U} {-p} {-P} {-g} {-A} {-C} [-T]
[-S] [-W]The configuration log file EsmOraConfig.log is created in the
```
\esm\system\<system name> folder.

### About Oracle account creation scripts

This section contains the scripts that you can use for creating an Oracle user and assigning the required privileges to it. You must create a .sql file, copy the script, and paste in the .sql file. You can then run the file to create a user and use this user while configuring the Oracle module.

Note: You can use either of the script to create a user account.

### Script for creating a user on Oracle 10.0 or later versions

and object privileges on Oracle10.0 or later versions. CREATE USER ESMDBA IDENTIFIED by Rnm2np4 DEFAULT TABLESPACE USERS TEMPORARY TABLESPACE TEMP PROFILE DEFAULT; GRANT CREATE SESSION to ESMDBA; GRANT SELECT on sys.dba data files to ESMDBA; GRANT SELECT on sys.dba indexes to ESMDBA; GRANT SELECT on sys.dba obj audit opts to ESMDBA; GRANT SELECT on sys.dba priv audit opts to ESMDBA; GRANT SELECT on sys.product component version to ESMDBA; GRANT SELECT on sys.dba profiles to ESMDBA; GRANT SELECT on sys.dba role privs to ESMDBA; GRANT SELECT on sys.dba\_roles to ESMDBA; GRANT SELECT on sys.dba\_stmt\_audit\_opts\_to\_ESMDBA; GRANT SELECT on sys.dba sys privs to ESMDBA; GRANT SELECT on sys.dba tab privs to ESMDBA; GRANT SELECT on sys.dba tables to ESMDBA; GRANT SELECT on sys.dba\_tablespaces to ESMDBA; GRANT SELECT on sys.dba ts quotas to ESMDBA; GRANT SELECT on sys.dba users to ESMDBA; GRANT SELECT on sys.dba temp files to ESMDBA; GRANT SELECT on sys.registry\$history to ESMDBA; GRANT SELECT on sys.user\$ to ESMDBA; GRANT SELECT on v \$controlfile to ESMDBA; GRANT SELECT on v \$instance to ESMDBA; GRANT SELECT on v \$logfile to ESMDBA; GRANT SELECT on v \$parameter to ESMDBA; GRANT SELECT on v \$version to ESMDBA; GRANT SELECT on v \$database to ESMDBA;

<span id="page-26-0"></span>This section contains the script that you can use for creating a user with system

```
GRANT SELECT on sys.dba_db_links to ESMDBA
```
### Script for assigning system privileges to the user on Oracle 10.0 or later versions

This section contains the script that you can use for system privileges to the user that you create on Oracle 10.0 or later versions.

CREATE USER ESMDBA IDENTIFIED by Rnm2np4 DEFAULT TABLESPACE USERS TEMPORARY TABLESPACE TEMP PROFILE DEFAULT; GRANT CREATE SESSION, SELECT ANY DICTIONARY to ESMDBA; GRANT SELECT on sys.registry\$history to ESMDBA; GRANT SELECT on v \$version to ESMDBA; See [Table](#page-41-1) 4-3 on page 42.

Chapter

<span id="page-28-0"></span>Configuring ESM Oracle Modules on Windows

This chapter includes the following topics:

<span id="page-28-1"></span>Adding [configuration](#page-28-1) records to enable the ESM security checking for the Oracle [database](#page-28-1)

# Adding configuration records to enable the ESM security checking for the Oracle database

When the extraction is complete, the installation program prompts you to add ESM database configuration records to enable the security checking for the oracle database.

To add configuration records

- 1 The **Do you want to continue and add configuration records to enable the ESM security checking for the Oracle database? [Yes]** message appears. Do one of the following:
	- Type a Y, to continue the installation and connect to the current SID.
	- Type an **N**, to end the installation without adding the security checks.
- 2 The **Do you want to configure the <SID\_Name> for the ESM security checks? [Y/N]** message appears. Do one of the following:
	- Type an **A** to connect using the "SYSTEM" account. You can press Enter to connect by using the SYSTEM account or enter a pre-created account name to configure with. A pre-created account is an existing account that you must create before the configuration.

To connect by using the SYSTEM account, See "To add security [checking](#page-29-0) using the default [SYSTEM](#page-29-0) account" on page 30. To connect by entering the pre-created account,

See "To add security checking using a [pre-created](#page-30-0) account" on page 31.

■ Type a **B** to connect using the "/as sysdba" method. See "To [configure](#page-30-1) Oracle SID by using the /as sysdba method" on page 31.

#### <span id="page-29-0"></span>To add security checking using the default SYSTEM account

- 1 Type the Oracle Home path, or press Enter to accept the default path.
- 2 Type the SYSTEM account password.
- 3 Retype the password.
- 4 Type the name of the temporary tablespace for the ESMDBA user or press Enter to accept the default name.
- 5 Type the name of the default tablespace for the ESMDBA user, or press Enter to accept the default name.
- 6 Type the name of the profile for the ESMDBA user or press Enter to accept the default name.
- 7 Review the summary information that the installation program displays. Type a **Y** to begin the installation.

Symantec ESM does the following:

- Verifies the password.
- Connects you to the database as a SYSTEM user.
- Creates an ESMDBA user account in your Oracle database with privileges to perform security checks. The SYSTEM account password is not stored. The ESMDBA user account is used to perform security checks.

If an ESMDBA account already exists, Symantec ESM drops it, and then recreates it.

- 8 Do one of the following:
	- Type a Y, to add security checking for the next SID.
- Type an N, to continue without adding security checks to the next SID.
- 9 Repeat steps 1 through 8 until you have skipped the installation on every SID.

Note:Symantec recommends that you do not change the privileges or password of the ESMDBA account. If you change the privileges, then some checks may not report. If you change the password of the ESMDBA account, then you must configure the Oracle database again. Drop this account only if you uninstall the agent from the computer.

#### <span id="page-30-1"></span>To configure Oracle SID by using the /as sysdba method

- 1 Type the Oracle Home path, or press **Enter** to accept the default path.
- 2 Type a **Y**, to add security checking for the designated SID.
- 3 Type the name of the temporary tablespace for the ESMDBA user or press Enter to accept the default name.
- 4 Type the name of the default tablespace for the ESMDBA user, or press Enter to accept the default name.
- 5 Type the name of the profile for the ESMDBA user or press Enter to accept the default name.
- 6 Do one of the following:
	- Type a **Y**, to configure the next SID.
	- Type an **N**, to continue without configuring the next SID.
- 7 Repeat steps 1 through 6 until you have skipped the installation on every SID.

Note:Symantec recommends that you do not change the privileges or password of the ESMDBA account. If you change the privileges, then some checks may not report. If you change the password of the ESMDBA account, then you must configure the Oracle database again. Drop this account only if you uninstall the agent from the computer.

<span id="page-30-0"></span>If a database is moved to the restricted mode after you create an ESMDBA account, then you must grant the Restricted Session privilege to the ESMDBA account. If you have used a pre-created account to configure a database in the restricted mode, then grant the Restricted Session privilege to the pre-created account.

#### To add security checking using a pre-created account

1 Type the Oracle Home path, or press Enter to accept the default path. Do one of the following:

- Type a Y, to continue the installation and connect to the current SID.
- Type an N, to end the installation without adding the security checks.
- 2 Type a **Y**, to configure the designated SID for security checking.
- 3 Type an **A**, to configure the SID by using the Oracle database account.
- 4 Type the Oracle Home path, or press Enter to accept the default path.
- 5 Type the pre-created Oracle account name.

A pre-created Oracle account, used to perform the security checks, will be checked for CONNECT and SELECT privileges.

- 6 Type the pre-created Oracle account password.
- 7 Retype the password.
- 8 The installation program prompts you to add the security checking for SID. Type a **Y** or an **N**.

Repeat steps 4 through 7 until you have skipped the installation on every SID.

To add or update configuration record for a pre-created Oracle account:

■ At the command prompt, type the following:

```
esmorasetup -a {SID} [-A{ACCOUNT}] [-P{PASSWORD}] [-H{ORAHOME}]
```
- -A {Account} Predefined Oracle database logon account
- -P {Password} Predefined Oracle database logon account password
- -H {OraHome} Oracle home directory

To add or update configuration record for a SID created in RAC environment:

■ At the command prompt, type the following:

```
esmorasetup -a {SID} -A (Pre-create account) -P {PASSWORD} [-T
{TEMP}] [-S {USERS}] [-W {DEFAULT}
```
- -A {Account} Predefined Oracle database logon account
- -P {Password} Predefined Oracle database logon account password
- -T {TblSpace} Oracle TEMPORARY tablespace for ESMDBA user
- -S {TblSpace} Oracle DEFAULT tablespace for ESMDBA user
- -W {Profile} Oracle PROFILE for ESMDBA user

<span id="page-32-0"></span>Note: You can configure the Oracle SIDs in the RAC environment only by using pre-created accounts.

### About configuring SIDs

You can use the esmorasetup utility located in the \esm\bin\<OS\_Arch> directory to add, modify, or remove the Oracle instances on which the security check reports.

<span id="page-32-1"></span>[Table](#page-32-1) 2-1 lists the SID configuration options.

| To do this                                                                                | <b>Type</b>                               |
|-------------------------------------------------------------------------------------------|-------------------------------------------|
| Display Help                                                                              | esmorasetup.exe -h                        |
| Configure a new SID                                                                       | esmorasetup.exe -a {SID} [-H {ORAHOME}]   |
| Configure all SIDs                                                                        | esmorasetup.exe - a all                   |
| Register an Oracle Home into<br>Symantec ESM modules for<br>Oracle Databases              | esmorasetup.exe -H {ORAHOME}              |
| Remove a registered oracle<br>home from Symantec ESM<br>modules for Oracle<br>Databases   | esmorasetup.exe -R {ORAHOME}              |
| Remove (delete) a SID                                                                     | esmorasetup.exe -d {SID} [-P {PASSWORD}]  |
| Remove (delete) all SIDs<br>(both using the SYSTEM<br>account and "/as sysdba"<br>method) | Esmorasetup.exe -d all                    |
| Remove a registered Oracle<br>Home from Symantec ESM<br>modules for Oracle<br>Databases   | esmorasetup.exe -R {ORAHOME}              |
| Update an oracle Home for<br>one registered SID                                           | esmorasetup.exe -U {SID} [-H { ORAHOME }] |
| Update an oracle Home for all<br>registered SID                                           | esmorasetup.exe -U all                    |
| List all registered SIDs                                                                  | esmorasetup.exe -l                        |

Table 2-1 SID configuration options

| To do this                                                                                                    | <b>Type</b>                                |
|----------------------------------------------------------------------------------------------------|--------------------------------------------|
| Specify the file name that gets<br>created with the encrypted<br>credentials. You are prompted<br>to provide the credentials that<br>are stored in this file in the<br>encrypted format. | esmorasetup -eof <output file=""></output> |
| This file can be used to<br>configure the Oracle SIDs on<br>any ESM agent computer<br>provided the encrypted<br>credentials of the Oracle<br>account are the same.                       |                                            |
| Specify the file name that<br>contains the encrypted<br>credentials.                                                                                                    | esmorasetup -eif <input file=""/>          |
| While configuring a SID with<br>-a option or deleting a<br>configuration record with -d<br>option, you can provide the<br>credentials stored in the<br>encrypted format in a file.       |                                            |

Table 2-1 SID configuration options *(continued)*

<span id="page-33-0"></span>[Table](#page-33-0) 2-2 lists the Silent SID configuration options.

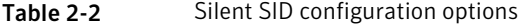

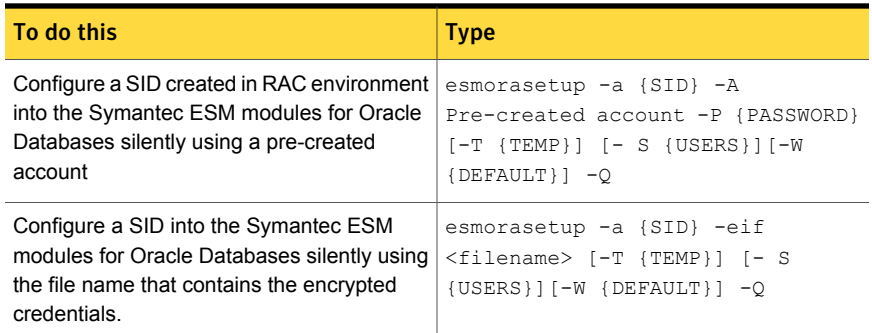

| To do this                                                                                                    | <b>Type</b>                                                                                                    |
|----------------------------------------------------------------------------------------------------|----------------------------------------------------------------------------------------------------|
| Configure a SID silently by connecting to the<br>database as SYSTEM account                                                                 | esmorasetup -a <sid name=""> [-f<br/><file name="">] -A <account name=""> -P<br/><password> [-H <orahome>] [-T<br/><temp>] [-S <users>] [-W<br/><math>\left\{ \Delta B = 0 \right\}</math></users></temp></orahome></password></account></file></sid> |
| Configure a SID silently by connecting to the<br>database as SYSTEM account using the file<br>name that contains the encrypted credentials. | esmorasetup -a <sid name=""> [-f<br/><file name="">] -eif <filename> [-H<br/><orahome>] [-T <temp>] [-S<br/><users>] [-W <default>] - Q</default></users></temp></orahome></filename></file></sid>                                                    |
| Configure a SID silently by connecting to the<br>database by using the "/as sysdba" method                                                  | esmorasetup -a <sid name=""> [-f<br/><file name="">] -A oracle owner [-H<br/><orahome>] [-T <temp>] [-S<br/><users>] [-W <default>] -0</default></users></temp></orahome></file></sid>                                                                |
| Configure all SIDs silently by connecting to<br>the database as SYSTEM account                                                              | esmorasetup -a ALL -A SYSTEM -P<br><password> [-T <temp>] [-S<br/><users>] [- W <default>] -Q</default></users></temp></password>                                                                                                    |
| Configure all SIDs silently by connecting to<br>the database using the file name that contains<br>the encrypted credentials.                | esmorasetup -a ALL -eif<br><filename>[-T<temp>] [-S<users>]<br/><math>[- W &lt; \Delta B)</math> - 0</users></temp></filename>                                                                                                    |
| Configure all SIDs silently by connecting to<br>the database by using the "/as sysdba"<br>method                                            | esmorasetup -a ALL -A oracle owner<br>[-T <temp>] [-S <users>] [-W<br/><math>\angle</math>Default&gt;] - Q</users></temp>                                                                                                    |

Table 2-2 Silent SID configuration options *(continued)*

Note: You cannot use pre-created accounts when you perform a silent configuration of the module with the -a ALL option.

For example, to specify a SID with a password by using the interactive mode, type the following at the command prompt:

esmorasetup <- a | - d > < sid name | all > [-P < SYS PASSWORD > ]

You can silently change the Oracle instances that are included in security checks by using the esmorasetup program that is installed in the \esm directory.

Chapter

<span id="page-35-0"></span>Uninstalling ESM Oracle Modules on Windows

This chapter includes the following topics:

- <span id="page-35-1"></span>[Uninstalling](#page-35-1) the Oracle Application module
- Silently [uninstalling](#page-37-1) the ESM modules for Oracle Databases

## Uninstalling the Oracle Application module

You can uninstall all the components of the Oracle Application module that are installed on the ESM agent computer and unregister the module from the manager. You can uninstall the Oracle Application module using the uninstaller program.

The esmorauninstall executable uninstalls the following components:

- Application executables
- Configuration files
	- Environment configuration files
	- Configuration file with server records
- Snapshot files
- Oracle Application module version file
- Registry entry of Oracle Application module
- Application-specific log file
- Manifest entries of the Oracle Application module
- **ESM Oracle Application module entry in the agentapp.dat file**
### How to run the uninstallation program

You can uninstall the Oracle Application modules on the ESM agent computer by using the esmorauninstall.exe.

#### To uninstall the Oracle Application module

1 At the command prompt, type cd <path> to open the directory that corresponds to vendor\bin\operating system\esmorauninstall.exe.

The program first checks for the version of the installed register binary. The register binary that is required to uninstall the ESM Oracle application module must be of version 10.0.285.10011 or later. If the program does not find the required version, it reports an error and aborts the uninstallation process.

- 2 The **This will uninstall the application module permanently. Do you want to continue? [yes]** message appears. Do one of the following:
	- Type a Y, if you want to continue with the uninstallation.
	- Type an **N**, if you want to exit.
- 3 The **Do you want to register the agent to the manager after uninstallation? [yes]** message appears. Do one of the following:
	- Type a Y, if you want to register the agent to the manager. The program informs the manager about the uninstallation of the Oracle Application module from the agent computer that is registered to it.
	- Type an N, if you do not want to register the agent to the manager.
- 4 Enter the ESM manager that the agent is registered to.

Usually, it is the name of the computer that the manager is installed on.

- 5 Enter the name of the agent as it is currently registered to the ESM manager. Usually, it is the name of the computer that the agent is installed on.
- 6 Enter the ESM access name (logon name) for the manager.
- 7 Enter the ESM password that is used to log on to the ESM manager.
- 8 Re-enter the password.
- 9 Enter the port that is used to contact the ESM Manager. The default port is 5600.
- 10 The **Is this information correct?** message appears. Do one of the following:
	- Type a Y, the agent continues with the registration to the ESM manager.
	- Type an N, the setup prompts to re-enter the details of the new manager.

Note: The uninstaller program validates the manager name with the manager name that is present in the manager.dat file. If the manager name does not match, the program reports a message, **Specified manager is not found in manager.dat file. Skipping re-registration for <manager name>**.

- 11 The **Would you like to add registration information of another manager? [no]** message appears. Do one of the following:
	- Type a Y, the agent continues with the registration of another manager.
	- Type an N, the agent is successfully registered to the manager.

Note: If the uninstallation fails, then ESM rolls-back the uninstallation action and brings back the agent to its original state.

### About the uninstallation logs

The uninstaller creates a log file for you to know about the changes that the uninstaller program performed. The log file, ESM\_Oracle\_Uninstall.log is stored in the system folder. The specified folder is located at:

<esm\_install\_dir>\ESM\system\<Host\_Name>. The uninstaller program automatically creates the log file and captures the uninstallation events and errors in it.

# Silently uninstalling the ESM modules for Oracle Databases

<span id="page-37-0"></span>You can silently uninstall the ESM Modules for Oracle by using the esmorauninstall .exe.

[Table](#page-37-0) 3-1 lists the command line options for silently uninstalling the ESM modules for Oracle.

| <b>Option</b> | <b>Description</b>                                                                                                    |
|---------------|----------------------------------------------------------------------------------------------------|
| -h            | Display Help.                                                                                                    |
|               | Specify the file that contains name and credentials of one or multiple<br>managers that the agent is registered to. Use the -mfile option to<br>create the file. |

Table 3-1 Options to silently uninstall the ESM modules for Oracle Databases

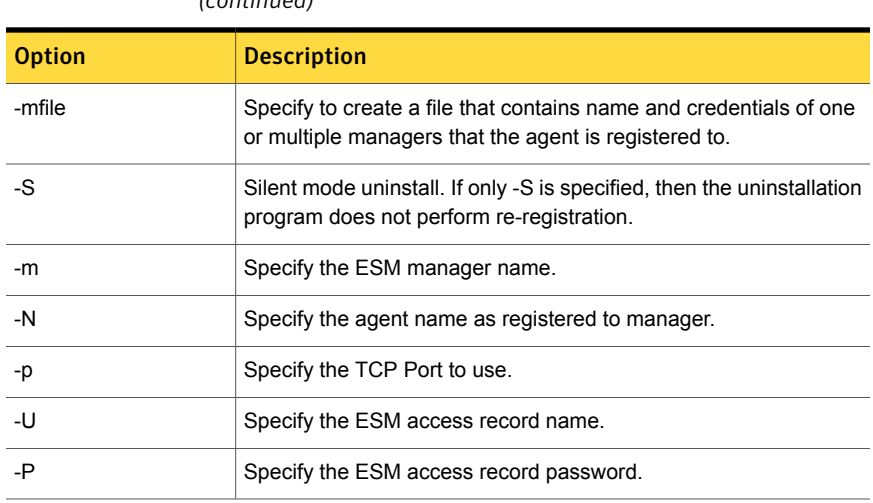

Table 3-1 Options to silently uninstall the ESM modules for Oracle Databases *(continued)*

For example: esmorauninstall.exe [-h ] [-F {mgrfile}] [-mfile {mgrfile}]

# Chapter

# Installing ESM Oracle modules on UNIX

This chapter includes the following topics:

- [Before](#page-39-0) you install
- Minimum account [privileges](#page-40-0)
- **About Oracle client [libraries](#page-42-0)**
- **System [requirements](#page-42-1)**
- About using [parameters](#page-44-0) in the oraenv.dat file
- Installing the ESM modules for Oracle [databases](#page-47-0)
- **About Content [Separation](#page-48-0)**
- <span id="page-39-0"></span>Silently installing the ESM modules for Oracle [databases](#page-54-0)
- About using an [alternate](#page-56-0) account
- About Oracle account [creation](#page-56-1) scripts

# Before you install

Before you install Symantec ESM Modules for Oracle Databases, you must verify the following:

At least one computer in your network must have a CD-ROM drive. CD-ROM access

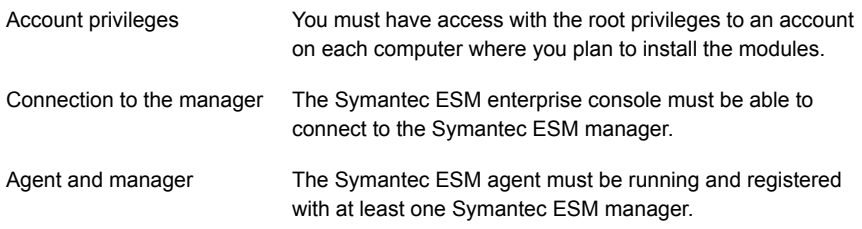

# Minimum account privileges

<span id="page-40-1"></span><span id="page-40-0"></span>[Table](#page-40-1) 4-1 lists the minimum privileges that are assigned to the ESMDBA account if the database instance is configured by using "/ as sysdba".

| Create session<br>11.x, 12.x<br>sys.dba data files<br>$\blacksquare$<br>sys.dba indexes<br>$\blacksquare$<br>sys.dba_obj_audit_opts<br>$\blacksquare$<br>sys.dba_priv_audit_opts<br>п<br>sys.product_component_version<br>$\blacksquare$<br>sys.dba profiles<br>$\blacksquare$<br>sys.dba_role_privs<br>п<br>sys.dba_roles<br>п<br>sys.dba_stmt_audit_opts<br>$\blacksquare$<br>sys.dba_sys_privs<br>$\blacksquare$<br>sys.dba_tab_privs<br>п<br>sys.dba tables<br>$\blacksquare$<br>sys.dba_tablespaces<br>$\blacksquare$<br>sys.dba_ts_quotas<br>п<br>sys.dba_users<br>$\blacksquare$<br>sys.dba temp files<br>$\blacksquare$<br>sys.dba_db_links<br>$\blacksquare$<br>sys.registry\$history<br>п<br>sys.user\$<br>п<br>v\$controlfile<br>п<br>v\$instance<br>п<br>v\$logfile<br>$\blacksquare$<br>v\$parameter<br>$\blacksquare$<br>v\$version<br>п | <b>Oracle version</b> | System privileges   Object privileges |                  |
|----------------------------------------------------------------------------------------------------|-----------------------|---------------------------------------|------------------|
|                                                                                                    |                       |                                       | v\$database<br>п |

Table 4-1 Minimum account privileges assigned to the ESMDBA account

[Table](#page-41-0) 4-2 lists the minimum privileges that are assigned to the ESMDBA account if the database instance is configured by using "SYSTEM":

| <b>Oracle version</b> | <b>System privileges</b>                  | <b>Object privileges</b> |
|-----------------------|-------------------------------------------|--------------------------|
| 11.x, $12.x$          | Create session<br>■ Select any Dictionary | N/A                      |

<span id="page-41-0"></span>Table 4-2 Minimum account privileges assigned to the ESMDBA

Note: When a database instance is configured in the context of a SYSTEM User, the Select any Dictionary system privilege is assigned to the ESMDBA account. However, in Oracle version 12c, the Select any Dictionary privilege does not include the Select privilege on the user\$ table. As a result, the ESM Oracle Passwords module checks do not report the guessed password data.. Therefore, for successful data collection on the Passwords module, the Oracle Database Admin must grant the Select privilege on the user\$ table to the ESMDBA account manually.

[Table](#page-41-1) 4-3 lists the roles that can be assigned to a pre-created account instead of assigning the privileges.

Note: A pre-created account is an existing account that you must create and assign minimum required privileges or roles before the configuration.

<span id="page-41-1"></span>To assign object privileges, refer to [Table](#page-40-1) 4-1 . To assign system privileges, refer to [Table](#page-41-0) 4-2. To assign minimum privileges, refer to [Table](#page-41-1) 4-3.

Table 4-3 Roles that can be assigned to a pre-created account

| <b>Oracle version</b> | <b>System roles</b>                   |
|-----------------------|---------------------------------------|
| 11.x, $12.x$          | <b>CONNECT</b><br>SELECT CATALOG ROLE |

Warning: If you use less than the recommended privileges for the accounts that the Oracle Application module uses for reporting, then a few checks may not function correctly. This can also result in any intentional or unintentional blocking of the module's ability to report on the conditions you may need to know exists.

# About Oracle client libraries

<span id="page-42-0"></span>The following section gives the Oracle client libraries that ESM Oracle Application modules refer to:

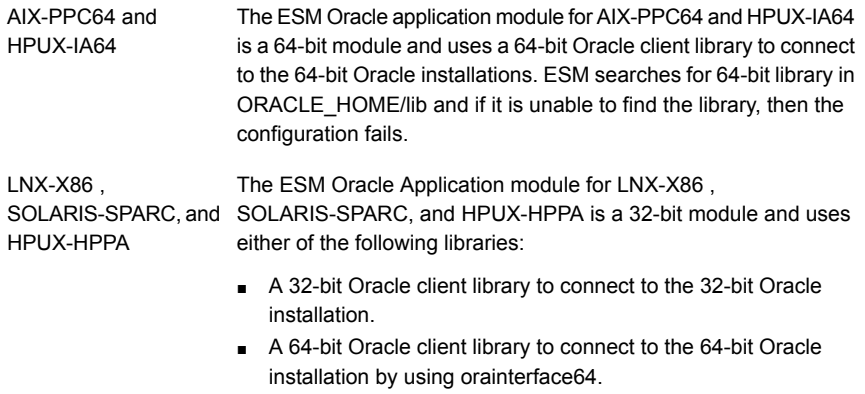

ESM searches for a 32-bit library in ORACLE\_HOME/lib, if it is unable to find this library, it uses the orainterface64 to connect to the 64-bit Oracle installation. In this case, it searches for a 64-bit library in ORACLE\_HOME/lib and if it is unable to find the library, then the configuration fails.

# System requirements

<span id="page-42-1"></span>[Table](#page-42-2) 4-4 lists the operating systems that support the ESM Application modules for Oracle on UNIX.

<span id="page-42-2"></span>Note: As per Symantec's End of Life product support policy, the ESM Modules for Oracle Databases are not supported on ESM 6.0. The support for Oracle version 9.0.x has been removed per the End of Support policy of Oracle.

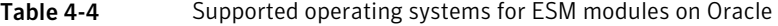

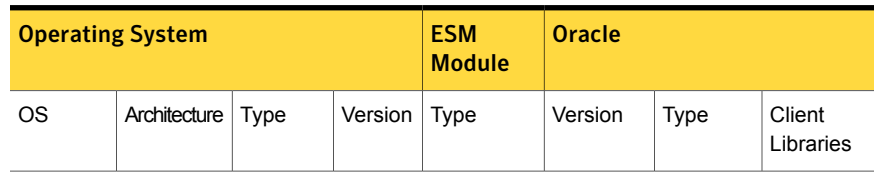

| <b>Operating System</b> |               | <b>ESM</b><br><b>Module</b> | <b>Oracle</b>   |        |                                                         |        |        |
|-------------------------|---------------|-----------------------------|-----------------|--------|---------------------------------------------------------|--------|--------|
| AIX                     | PPC64         | 64-bit                      | 5.3             | 64-bit | 11.1.0.6.0,<br>11.2.0.1.0                               | 64-bit | 64-bit |
|                         | PPC64         | 64-bit                      | 6.1             | 64-bit | 11.1.0.6.0,<br>11.2.0.1.0,<br>12.1.0.1.0,<br>12.1.0.2.0 | 64-bit | 64-bit |
|                         | PPC64         | 64-bit                      | 7.1             | 64-bit | 11.1.0.6.0,<br>11.2.0.1.0,<br>12.1.0.1.0,<br>12.1.0.2.0 | 64-bit | 64-bit |
| HP-UX                   | <b>PARISC</b> | 64-bit                      | 11.11           | 32-bit | 11.2.0.1.0                                              | 64-bit | 64-bit |
|                         | <b>PARISC</b> | 64-bit                      | 11.23           | 32-bit | 11.2.0.1.0                                              | 64-bit | 64-bit |
|                         | IA64          | 64-bit                      | 11.23           | 64-bit | 11.1.0.6.0,<br>11.2.0.1.0                               | 64-bit | 64-bit |
|                         | <b>PARISC</b> | 64-bit                      | 11.31           | 32-bit | 11.1.0.6.0<br>11.2.0.1.0,<br>12.1.0.1.0,<br>12.1.0.2.0  | 64-bit | 64-bit |
|                         | IA64          | 64-bit                      | 11.31           | 64-bit | 11.1.0.6.0,<br>11.2.0.1.0,<br>12.1.0.1.0,<br>12.1.0.2.0 | 64-bit | 64-bit |
| Solaris                 | <b>SPARC</b>  | 64-bit                      | 2.9             | 32-bit | 11.1.0.6.0,<br>11.2.0.1.0                               | 64-bit | 64-bit |
|                         | <b>SPARC</b>  | 64-bit                      | 2.10            | 32-bit | 11.1.0.6.0,<br>11.2.0.1.0,<br>12.1.0.1.0,<br>12.1.0.2.0 | 64-bit | 64-bit |
| <b>RHEL</b>             | x86           | 32-bit                      | ES <sub>4</sub> | 32-bit | 11.1.0.6.0,<br>11.2.0.1.0                               | 32-bit | 32-bit |
|                         | x86_64        | x86_64                      | 5x, 6x          | 32-bit | 11.1.0.6.0,<br>11.2.0.1.0,<br>12.1.0.1.0,<br>12.1.0.2.0 | x86_64 | x86_64 |

Table 4-4 Supported operating systems for ESM modules onOracle *(continued)*

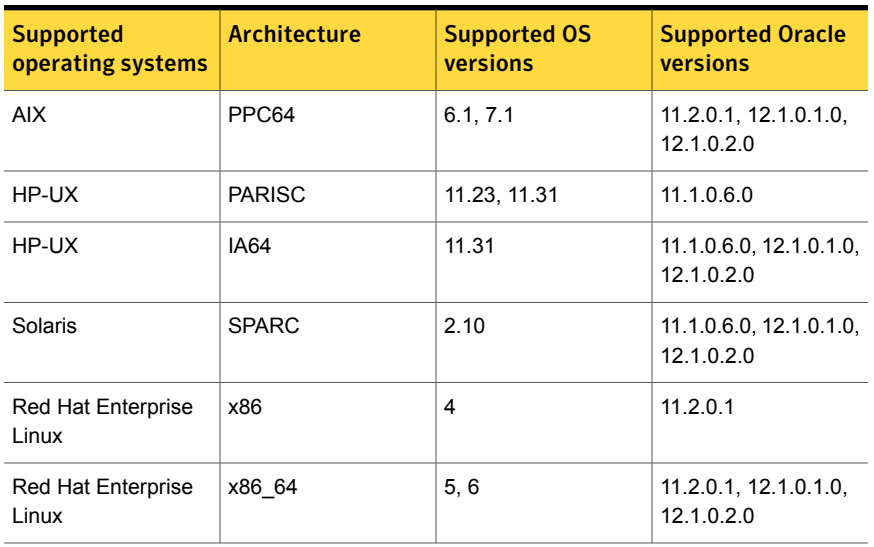

<span id="page-44-1"></span>[Table](#page-44-1) 4-5 lists the Real Application Clustering (RAC) support on UNIX.

Table 4-5 Real Application Clustering (RAC) support on UNIX

<span id="page-44-2"></span>[Table](#page-44-2) 4-6 lists the disk space requirements only for the Symantec ESM Modules for Oracle Databases and not for the ESM agents.

Table 4-6 Disk space requirements

| <b>Agent operating system</b>     | <b>Disk space</b> |
|-----------------------------------|-------------------|
| AIX (PPC64)                       | 110 MB            |
| HP-UX (PARISC)                    | 65 MB             |
| $HP-UX (IA64)$                    | 75 MB             |
| Solaris (SPARC)                   | 35 MB             |
| Red Hat Enterprise Linux (x86)    | 35 MB             |
| Red Hat Enterprise Linux (x86 64) | 35 MB             |

# About using parameters in the oraenv.dat file

<span id="page-44-0"></span>This table lists the different parameters that you can use in the oraenv.datfile to work with the Symantec ESM modules for Oracle. The oraenv.dat file is a configuration file that stores the configuration parameters that control certain functions of the ESM modules. You can create the oraenv.dat file in the /esm/config directory, to specify the parameters. If the oraenv.dat file does not exist then the default values are used

Note: The parameters only affect the Symantec ESM modules and do not affect the settings of the Oracle database.

| <b>Parameter</b><br>name                           | <b>Description</b>                                                                                              | <b>Parameter value</b>                                                                                                    | <b>Example</b>                               |
|----------------------------------------------------|----------------------------------------------------------------------------------------------------|----------------------------------------------------------------------------------------------------|----------------------------------------------|
| <b>MANAGE</b><br><b>ORAUSER</b><br><b>PASSWORD</b> | You can use this<br>parameter to enable the<br>password management<br>for the pre-created<br>accounts.          | By default, this parameter<br>is set to 0. To enable, set<br>the parameter to 1.<br>When enabled, the ESM<br>Oracle modules for Oracle<br>database manage the<br>passwords for the<br>pre-created accounts that<br>are explicitly configured<br>with the respective Oracle<br>databases.<br>If you set the parameter to<br>1, then the password of the<br>pre-created configured<br>account changes<br>depending on the value<br>that you set for the<br>PassChangedPeriod<br>parameter. | config<br><b>MANAGEORAUSER</b><br>PASSWORD 1 |
| <b>SHELL</b>                                       | You can set an<br>environment variable<br>during an ESM Oracle<br>module policy run.                            | You can set the SHELL<br>environment variable by<br>adding the set SHELL<br>/bin/bash entry in the<br>oraenv.dat file.                                                                                                    | set SHELL /bin/bash                          |
| ORA LANG                                           | You can use this<br>parameter to unset an<br>environment variable<br>during an ESM Oracle<br>module policy run. | You can unset the<br>ORA LANG environment<br>variable by adding unset<br>ORA LANG entry in the<br>oraenv.dat file.                                                                                                    | unset ORA LANG                               |

Table 4-7 Parameters and their usage

| <b>Parameter</b><br>name | <b>Description</b>                                                                                                    | <b>Parameter value</b>                                                                                                    | <b>Example</b>                    |
|--------------------------|----------------------------------------------------------------------------------------------------|----------------------------------------------------------------------------------------------------|-----------------------------------|
| Pass<br>CreationLog      | You can use this<br>parameter to configure<br>the logging level for<br>password creation.<br>The default logging level<br>is 0.                                 | You can configure the<br>logging level for password<br>creation by adding config<br>PassCreationLog 1<br>entry in the oraenv.dat file.                                                                                                    | config<br>PassCreationLog 1       |
| Pass<br>SpecString       | You can use this<br>parameter to specify the<br>special characters that<br>you can use while<br>generating the password<br>for the configured<br>account.       | The default special<br>characters are the<br>underscore $($ ), plus $(+)$ ,<br>dash $(-)$ , equal to $(=)$ ,<br>brackets $(\leq)$ , $()$ , question<br>mark $(?)$ , asterisk $(*),$<br>percent $(% )$ , hash $(\#)$ ,<br>exclamation mark (!).<br>You can add this parameter<br>to the oraeny dat file as<br>config PassSpecString<br><special characters="">.</special> | config<br>PassSpecString \$#_     |
| Pass<br>ChangedPeriod    | You can use this<br>parameter to specify the<br>period that you want to<br>change the password of<br>the configured account<br>before the expiration<br>period. | If you do not specify any<br>value then ESM Oracle<br>database modules<br>considers 35 days as the<br>default value. On policy<br>run, the password changes<br>35 days before the<br>password expiration date.                                                                                                    | config<br>PassChangedPeriod<br>30 |
|                          |                                                                                                    | You can add this parameter<br>to the oraeny dat file as<br>config passChangedPeriod<br><number days="" of="">.</number>                                                                                                    |                                   |

Table 4-7 Parameters and their usage *(continued)*

| <b>Parameter</b><br>name | <b>Description</b>                                                                                                    | <b>Parameter value</b>                                                                                                    | <b>Example</b>       |
|--------------------------|----------------------------------------------------------------------------------------------------|----------------------------------------------------------------------------------------------------|----------------------|
| MinPrivilege             | You can assign minimum<br>privileges to the ESMDBA<br>user. You can use this<br>parameter only if SID is<br>configured by using the '/<br>as sysdba' method. | If MinPrivilege is set to<br><b>Yes</b> , then the privileges are<br>assigned to the ESMDBA<br>account if the database<br>instance is configured by<br>using "/ as sysdba". | set MinPrivilege YES |
|                          |                                                                                                    | See Table 4-1 on page 41.                                                                                                    |                      |
|                          |                                                                                                    | The default value is 'Yes'.                                                                                                    |                      |
|                          |                                                                                                    | If MinPrivilege is set to No,<br>then the privileges are<br>assigned to the ESMDBA<br>account if the database<br>instance is configured by<br>using "/ as sysdba".          |                      |
|                          |                                                                                                    | See Table 4-2 on page 42.                                                                                                    |                      |

Table 4-7 Parameters and their usage *(continued)*

<span id="page-47-0"></span>See "Installing the ESM modules for Oracle [databases"](#page-47-0) on page 48.

# Installing the ESM modules for Oracle databases

The installation program does the following:

- Extracts and installs the module executables.
- Registers the module binaries to the ESM manager.
- Launches the esmorasetup executable to create the ESMDBA account for reporting. The esmorasetup is a configuration utility that is used during the installation setup. The password of ESMDBA account is 12 characters long and is generated randomly. The password is encrypted by using the 256-bit AES encryption algorithm and is stored in the /esm/config/oracle.dat file.
- Auto-generates the password for the ESMDBA or ESMDBA\_<hostname> account. The ESM modules for the Oracle databases consider the following parameters during auto-generation of the passwords :
	- PassChangedPeriod

The "PassChangedPeriod" parameter specifies the number of days after which the program automatically changes the password of the configured account. The default days of "PassChangedPeriod" is 35 days. The password

must contain at least one uppercase, one lower-case, one numeric character (0-9), and one special character. The default special characters are the underscore  $($ ), plus  $(+)$ , dash  $(-)$ , equal to  $(=)$ , brackets  $(\le)$ , question mark (?), brackets (()), asterisk (\*), percent (%), hash (#), and exclamation mark (!).

■ PassSpecString

The "PassSpecString" parameter specifies the special characters that you can use while generating the password for the configured account. Use this parameter if the config PassSpecString entry is not defined in the /esm/config/oraenv.datfile. If you want to use other special characters, you can also add a parameter "config PassSpecString \$#\_" entry into the /esm/config/oraenv.dat file before you run esmorasetup configuration.

■ Grants the system privileges based on predefined roles. See [Table](#page-41-1) 4-3 on page 42.

During the policy runs, the ESMDBA or ESMDBA\_<hostname> account does not create any object in the database.

Note: If you change the password for the pre-created account then you must modify the configuration records by using the /esm/bin/<platform>/esmorasetup.exe.

<span id="page-48-0"></span>Note: The ESM Application module should be installed on all the Oracle databases, including failover. The module does not automatically detect the failover databases unless it is installed and configured on the same.

# About Content Separation

Until now, the content that was included in an Application module was first installed on the agents and later through the registration process it was pushed from the ESM agents to the ESM manager.

From this release onwards, two separate content packages are included. The package that contains the module binaries is to be installed on the ESM agent and the other package that contains the security content such as configuration (.m) files, word files, template files, properties files, and report content files (RDL) is to be installed on the ESM managers. A new folder named, **Content** is created on the ESM manager that contains platform-specific data, which the importcontent utility imports.

Note:You are required to run the esmoraclecontent.tpi installer on the new manager. For the consecutive releases, perform a LiveUpdate to get the latest security content.

### About the content package folder structure

The content package folder on the ESM manager contains content files of the Applications modules.

<span id="page-49-0"></span>[Table](#page-49-0) 4-8 shows the file types and folder paths of the Application modules.

| <b>Content</b> | File type                                 | <b>Folder path</b>                                                            |
|----------------|-------------------------------------------|-------------------------------------------------------------------------------|
| Application    | properties files                          | #esm/content/ <appmodulename>/<platform>/config/</platform></appmodulename>   |
| modules        | Security module(.m) files                 | #esm/content/ <appmodulename>/<platform>/register/</platform></appmodulename> |
|                | Template files                            | #esm/content/ <appmodulename>/<platform>/template/</platform></appmodulename> |
| Common         | Word files                                | #esm/content/words/                                                           |
| Common         | Report content<br>file(UpdatePackage.rdl) | #esm/content/ble/ <su version="">/<language>/</language></su>                 |

Table 4-8 File types and folder paths

### Installing the security content on the ESM managers

You can install the security content package on the ESM manager by using the **esmoraclecontent.tpi** installer, which is applicable for UNIX.

The installation program extracts and installs configuration (.m) files, template files, word files, .properties files, and report content files (RDL).

#### To install the security content on the ESM managers

- 1 Download and copy the **esmoraclecontent.tpi** installer from the [Security](http://www.symantec.com/business/security_response/securityupdates/list.jsp?fid=esm) [Response](http://www.symantec.com/business/security_response/securityupdates/list.jsp?fid=esm) Web site to the desired location.
- 2 Choose one of the following options:

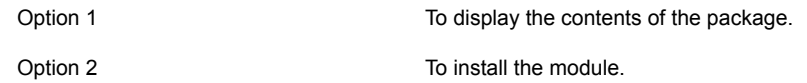

Note: Before importing the content data for the Application modules, you must ensure that content data for a Security Update (SU) is present on the manager database. Certain features of the Application modules may not function correctly if the Se curity Update (SU) content data is not already imported to the manager database.

- 3 The **Do you want to import the templates or the .m files? [no]** message appears. Do one of the following:
	- Type a Y, if you want to import the templates or the .m files.

#### Note:

Only an ESM administrator or any ESM user that have the permissions to create policies, create templates, and perform remote installation or upgrade can install the content on the ESM manager. The ESM superuser can also install content on the ESM manager as this user has all the permissions. However Register only users cannot perform this task as they do not have the specified permissions.

The program displays a message to include or exclude the platforms that you want to import. See "Modifying the [importcontent.conf](#page-51-0) file" on page 52.

- Type an N, if you do not want to import the templates or the .m files. You can skip this step if you want to import the content later. You can import the content by running the importcontent utility.
- 4 Enter the ESM manager that the agent is registered to.

Usually, it is the name or the IP of the computer that the manager is installed on.

- 5 Enter the ESM access name (logon name) for the manager.
- 6 Enter the ESM password that is used to log on to the ESM manager.
- 7 Enter the port that is used to contact the ESM Manager. The default port is 5600.
- 8 The **Is this information correct?** message appears. Do one of the following:
	- Type a Y, the program continues with the installation.
	- Type an N, the setup prompts to re-enter the details of the new manager.
- 9 The **Do you want to import the report content file <UpdatePackage.rdl>? [yes]** message appears. Do the following:
	- Type a Y, if you want to import the report content file.
	- Type an N, if you do not want to import the report content file.

<span id="page-51-0"></span>When the installation completes, you are prompted to exit.

### Modifying the importcontent.conf file

The platforms that you specify in the importcontent.conf file are the platforms that are available to the ESM manager when using the importcontent utility. The importcontent utility only imports the platforms on the ESM manager that are not prefixed with a hash (#).

#### To modify the importcontent.conf file

- 1 Go to C:\Program Files\Symantec\Enterprise Security Manager\ESM\config\importcontent.conf.
- 2 Remove # before the platform that you want to include.

Note: As, the UNIX folder contains common content for all UNIX sub platforms, a semi-colon (;) separates these sub-platforms from UNIX. For example: lnx-x86;unix.

- 3 Save the file.
- 4 Go back to **esmoraclecontenttpi.exe** installer and press <return> to continue with the installation process.

### About the importcontent utility

Importcontent utility is a command line utility, used to import the ESM content - Oracle application modules information to the specified manager. The utility displays the content version on the GUI or on the CLI. The utility is located in the bin folder of the installation directory, along with other ESM Manager binaries in platform-specific folders.

For example:

esm/ bin/solaris-sparc/importcontent

Note: If the importcontent.exe is not found on the manager, then Content TPI package deploys the importcontent.exe in the bin folder.

### Using the importcontent utility

You can use the importcontent utility on Windows and Solaris platforms. The utility provides the option of importing security module (.m) files, property (.properties) files, template files, word (.wrd) files, and report content (UpdatePackage.rdl) files for the ESM Oracle application modules . You can use the -f option to force import content related information at a later stage.

Pre-requisites for using the importcontent utility:

- You must be in the role of ESM administrator.
- You must have ESM manager installed on the computer on which you are running the importcontent utility.

#### To use the importcontent utility

- 1 Install the ESM Manager and Agent using the ESM Suite Installer.
- 2 At the Windows command prompt, navigate to the platform-specific bin folder, where the inportcontent utility is located.
- 3 Type the following command:

importcontent [-RLrnvfW] [-m manager] [-U user] [-P password] [-p port] [-L app\_module\_name1, app\_module\_name2,...] [-a | module config file1 [module config file2... ]]

The switch options that can be used with the importcontent utility are listed below.

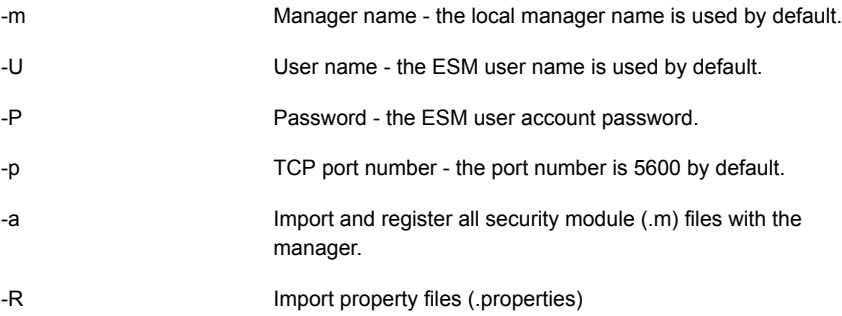

#### Installing ESM Oracle modules on UNIX | 54 About Content Separation

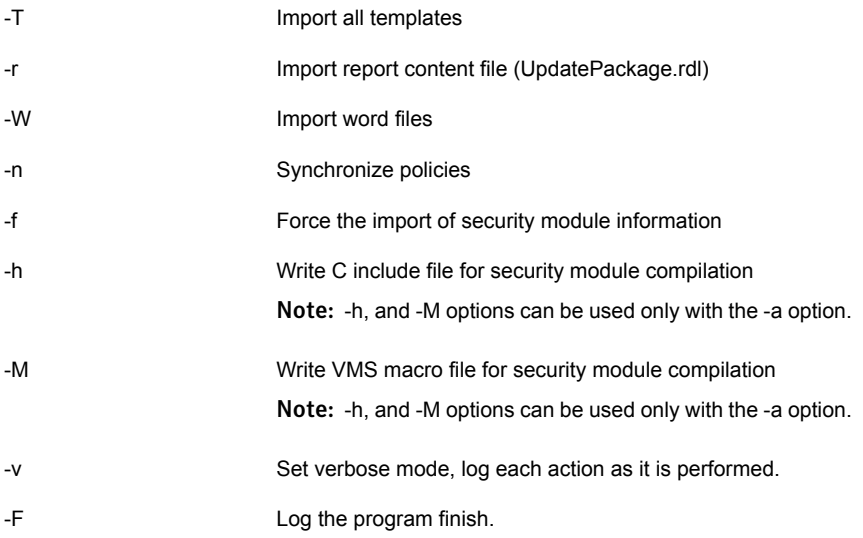

### Examples of using the importcontent utility

The following examples are provided for using the importcontent utility:

■ To access the help menu for the importcontent utility, type the following command:

importcontent

■ To import the Oracle application module type the following command: importcontent -L oracle -U <user1> -P <pwd123> -m <managerXYZ>

Note: The utility requires the application module names to be similar to the folder names created in the <install dir>\ content directory.

■ To import templates for Oracle, type the following command:

importcontent -T -L oracle -U <user1> -P <pwd123> -m <managerXYZ>

■ To synchronize policies, type the following command:

```
importcontent -nv -U <user1> -P <pwd123> -m <managerXYZ> -U <user1>
-P <pwd123>
```
■ To register specific .m files with the manager, type the following command: importcontent -U <user1> -P <pwd123> -m <managerXYZ> C:\Symantec\ESM\account.m D:\ESM\acctinfo.m E:\abc.m xyz.m

# Silently installing the ESM modules for Oracle databases

<span id="page-54-0"></span>You can silently install the ESM Modules for Oracle by using the esmora.tpi.

<span id="page-54-1"></span>[Table](#page-54-1) 4-9 lists the command line options for silently installing the ESM modules for Oracle.

Table 4-9 Options to silently install the ESM modules for Oracle databases

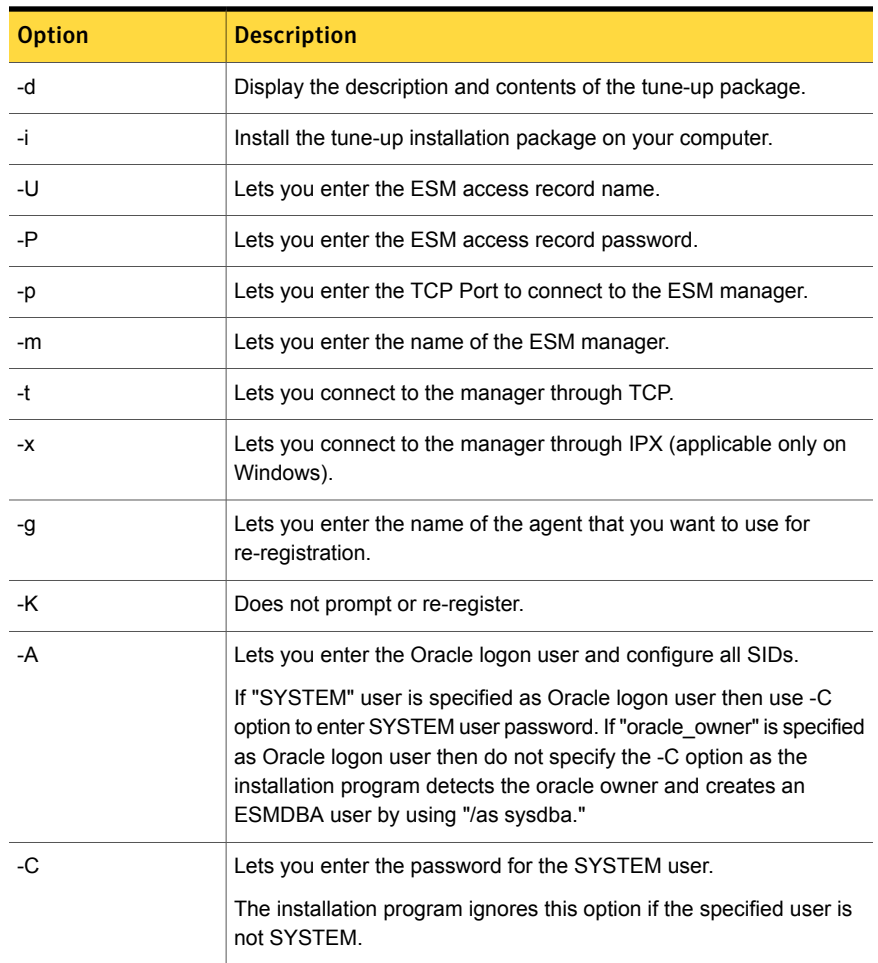

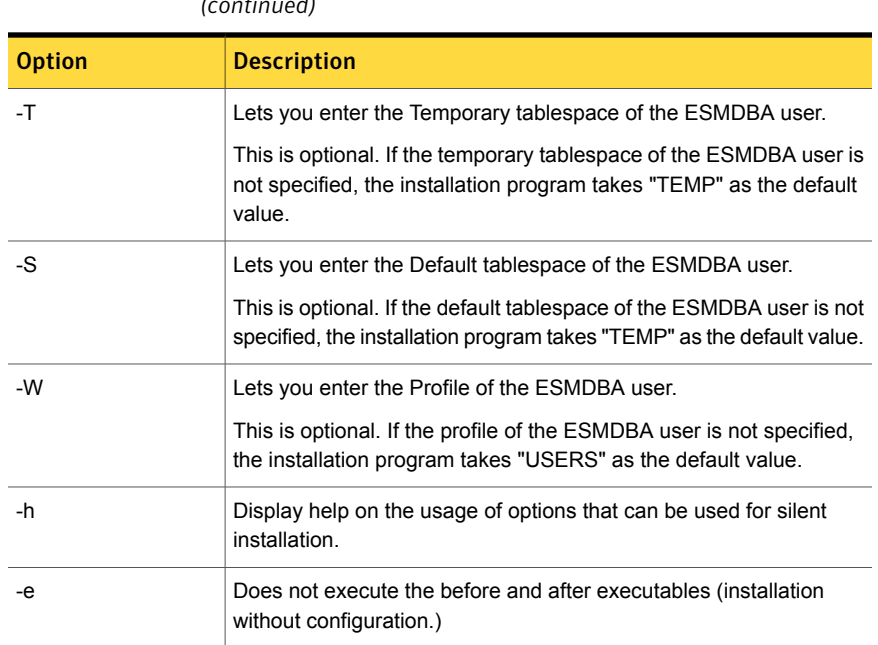

Table 4-9 Options to silently install the ESM modules for Oracle databases *(continued)*

To install the ESM modules for Oracle silently:

- Copy the .tpi to a folder on your computer and at the command prompt, type cd <path> to open the directory.
- Type the following at the command prompt:

./esmora.tpi {-it} {-m} {-U} {-p} {-P} {-g} {-e}

This command only installs the ESM modules for Oracle. To configure the SIDs for security checking, run esmorasetup from the \esm\bin\<platform>directory.

To install the ESM modules for Oracle and configure all SIDs silently:

■ Type the following at the command prompt:

```
./esmora.tpi {-it} {-m} {-U} {-p} {-P} {-g} {-A} {-C} [-T] [-S]
[-W]
```
To install the ESM modules for Oracle and silently configure without providing the password string at the command prompt:

- You can use the shell parameters instead of the actual password strings. Type the following at the command prompt:
	- export ESMPASS = <esm-password>
	- export ESMORAPASS = <oracle-account-password>
- If you use the shell parameters during installation and configuration, you do not have to provide the password options. Type the following at the command prompt:
	- ./esmorasetup -a {SID} -A Pre-created account
	- ./esmora.tpi -it -{-m} {-U} {-p} {-q} {-Y} {-A}

<span id="page-56-0"></span>Note: The configuration log file, EsmOraConfig.log is created in the <esm\_install\_dir>/ system/<system name> folder.

### About using an alternate account

Initially, to install the ESM modules for Oracle and configure the SIDs on the databases, a user was required to log on to the computer as SYSTEM.

An alternate method "/as sysdba" has been introduced in the ESM modules for Oracle version 2.7 onwards. Using the "/as sysdba" method, a user can log on to the Oracle server without providing a user name and password, and configure all SIDs.

The superuser needs to change the ownership of the tpi to enable the other users to do the installation.

#### To use the alternate account

- 1 Log on to the computer as the superuser.
- 2 Copy esmora.tpi.
- 3 Change the ownership of esmora.tpi by typing the following command:

chown root: oinstall esmora.tpi

The users of the install group get the superuser privileges to use esmora.tpi.

<span id="page-56-1"></span>4 Apply sticky bit to esmora.tpi by typing the following command:

chmod 4750 esmora.tpi

- 5 Log on to the Oracle server as an Oracle account.
- 6 Run the tpi and configure the SIDs.

### About Oracle account creation scripts

This section contains the scripts that you can use for creating an Oracle user and assigning the required privileges to it. You must create a .sql file, copy the script,

and paste in the .sql file. You can then run the file to create a user and use this user while configuring the Oracle module.

Note: You can use either of the script to create a user account.

#### Script for creating a user on Oracle 11.0 or later versions

This section contains the script that you can use for creating a user with system and object privileges on Oracle11.0 or later versions. CREATE USER ESMDBA IDENTIFIED by Rnm2np4 DEFAULT TABLESPACE USERS TEMPORARY TABLESPACE TEMP PROFILE DEFAULT; GRANT CREATE SESSION to ESMDBA; GRANT SELECT on sys.dba data files to ESMDBA; GRANT SELECT on sys.dba indexes to ESMDBA; GRANT SELECT on sys.dba obj audit opts to ESMDBA; GRANT SELECT on sys.dba priv audit opts to ESMDBA; GRANT SELECT on sys.product component version to ESMDBA; GRANT SELECT on sys.dba profiles to ESMDBA; GRANT SELECT on sys.dba role privs to ESMDBA; GRANT SELECT on sys.dba\_roles to ESMDBA; GRANT SELECT on sys.dba stmt audit opts to ESMDBA; GRANT SELECT on sys.dba sys privs to ESMDBA; GRANT SELECT on sys.dba tab privs to ESMDBA; GRANT SELECT on sys.dba tables to ESMDBA; GRANT SELECT on sys.dba\_tablespaces to ESMDBA; GRANT SELECT on sys.dba ts quotas to ESMDBA; GRANT SELECT on sys.dba users to ESMDBA; GRANT SELECT on sys.dba temp files to ESMDBA; GRANT SELECT on sys.registry\$history to ESMDBA; GRANT SELECT on sys.user\$ to ESMDBA; GRANT SELECT on v \$controlfile to ESMDBA; GRANT SELECT on v \$instance to ESMDBA;

GRANT SELECT on v \$logfile to ESMDBA;

GRANT SELECT on v \$parameter to ESMDBA;

GRANT SELECT on v \$version to ESMDBA;

GRANT SELECT on v \$database to ESMDBA;

GRANT SELECT on sys.dba\_db\_links to ESMDBA

### Script for assigning system privileges to the user on Oracle 11.0 or later versions

This section contains the script that you can use for system privileges to the user that you create on Oracle 11.0 or later versions.

CREATE USER ESMDBA IDENTIFIED by Rnm2np4 DEFAULT TABLESPACE USERS TEMPORARY TABLESPACE TEMP PROFILE DEFAULT;

GRANT CREATE SESSION, SELECT ANY DICTIONARY to ESMDBA;

GRANT SELECT on sys.registry\$history to ESMDBA;

GRANT SELECT on v \$version to ESMDBA;

See [Table](#page-41-1) 4-3 on page 42.

Chapter

# Configuring ESM Oracle modules on UNIX

<span id="page-59-0"></span>This chapter includes the following topics:

■ Adding [configuration](#page-59-0) records

# Adding configuration records

When the extraction is complete, the installation program prompts you to add ESM database configuration records to enable the security checking for the oracle database.

To add configuration records

- 1 The **Do you want to continue and add configuration records to enable the ESM security checking for the Oracle database? [Yes]** message appears. Do one of the following:
	- Type a **Y**, to continue the installation and connect to the current SID.
	- Type an N, to end the installation without adding the security checks.
- 2 The **Do you want to configure the SID NEWINST for the ESM security checks? [Y/N]** message appears. Do one of the following:
	- Type an **A** to connect using the "SYSTEM" account. The program prompts you to either connect by using the SYSTEM account or by using a pre-created account. A pre-created account is an existing account that you must create before the configuration.

To connect by using the SYSTEM account, See "To add security [checking](#page-60-0) using the default [SYSTEM](#page-60-0) account" on page 61.

To connect by using the pre-created account, See "To add security checking using a pre-created account" on page 27.

■ Type a **B** to connect using the "/as sysdba" method. See "To [configure](#page-61-0) Oracle SID by using the /as sysdba method" on page 62.

#### <span id="page-60-0"></span>To add security checking using the default SYSTEM account

- 1 Type the Oracle Home path, or press Enter to accept the default path.
- 2 Type the SYSTEM account password.
- 3 Retype the password.
- 4 Type the name of the temporary tablespace for the ESMDBA user or press Enter to accept the default name.
- 5 Type the name of the default tablespace for the ESMDBA user, or press Enter to accept the default name.
- 6 Type the name of the profile for the ESMDBA user or press Enter to accept the default name.
- 7 Review the summary information that the installation program displays. Type a **Y** to begin the installation.

Symantec ESM does the following:

- Verifies the password.
- Connects you to the database as a SYSTEM user.
- Creates an ESMDBA user account in your Oracle database with privileges to perform security checks.

The SYSTEM account password is not stored. The ESMDBA user account is used to perform security checks.

If an ESMDBA account already exists, Symantec ESM drops it, and then recreates it.

- 8 Do one of the following:
	- Type a Y, to add security checking for the next SID.
	- Type an N, to continue without adding security checks to the next SID.
- 9 Repeat steps 1 through 8 until you have skipped the installation on every SID.

Note:Symantec recommends that you do not change the privileges or password of the ESMDBA account. If you change the privileges, then some checks may not report. If you change the password of the ESMDBA account, then you must configure the Oracle database again. Drop this account only if you uninstall the agent from the computer.

#### <span id="page-61-0"></span>To configure Oracle SID by using the /as sysdba method

- 1 Type the Oracle Home path, or press **Enter** to accept the default path.
- 2 Type a **Y**, to add security checking for the designated SID.
- 3 Type the name of the temporary tablespace for the ESMDBA user or press Enter to accept the default name.
- 4 Type the name of the default tablespace for the ESMDBA user, or press Enter to accept the default name.
- 5 Type the name of the profile for the ESMDBA user or press Enter to accept the default name.
- 6 Do one of the following:
	- Type a **Y**, to configure the next SID.
	- Type an **N**, to continue without configuring the next SID.
- 7 Repeat steps 1 through 6 until you have skipped the installation on every SID.

Note:Symantec recommends that you do not change the privileges or password of the ESMDBA account. If you change the privileges, then some checks may not report. If you change the password of the ESMDBA account, then you must configure the Oracle database again. Drop this account only if you uninstall the agent from the computer.

If a database is moved to the restricted mode after you create an ESMDBA account, then you must grant the Restricted Session privilege to the ESMDBA account. If you have used a pre-created account to configure a database in the restricted mode, then grant the Restricted Session privilege to the pre-created account.

The configuration of the Oracle SIDs that uses the "/as sysdba" method to add security checkings uses the srvctl utility from the <ORACLE\_HOME>/bin directory. For successful configuration of the Oracle SIDs, the srvctl utility should produce correct output.

You must have a pre-created oracle account to run the ESM security checks in RAC mode. ESMDBA user accounts are not created for RAC. The RAC mode does not support the /as sysdba method of configuring the SIDs.

#### To add security checking using a pre-created account

- 1 Type the Oracle Home path, or press Enter to accept the default path. Do one of the following:
	- Type a Y, to continue the installation and connect to the current SID.
- Type an N, to end the installation without adding the security checks.
- 2 Type a **Y**, to configure the designated SID for security checking.
- 3 Type an **A**, to configure the SID by using the Oracle database account.
- 4 Type the Oracle Home path, or press Enter to accept the default path.
- 5 Type the pre-created Oracle account name.

A pre-created Oracle account, used to perform the security checks, will be checked for CONNECT and SELECT privileges.

- 6 Type the pre-created Oracle account password.
- 7 Retype the password.
- 8 The installation program prompts you to add the security checking for SID. Type a **Y** or an **N**.

Repeat steps 4 through 7 until you have skipped the installation on every SID.

If you configure an instance that is mounted in RAC cluster database mode, you must use a pre-created account. Otherwise, the esmorasetup program displays the following message:

**The <SID> instance is mounted in cluster database mode. To prevent conflicting password for the ESMDBA account, you need to provide a pre-created logon account to be used by the ESM Modules for Oracle Database security checks. Failed to configure Oracle SID <SID>.**

To add or update configuration record for a pre-created Oracle account:

■ At the command prompt, type the following:

esmorasetup -a {SID} [-A{ACCOUNT}] [-P{PASSWORD}] [-H{ORAHOME}]

- -A {Account} Predefined Oracle database logon account
- -P {Password} Predefined Oracle database logon account password
- -H {OraHome} Oracle home directory

To add or update configuration record for a SID created in RAC environment:

■ At the command prompt, type the following:

```
esmorasetup -a {SID} -A (Pre-create account) -P {PASSWORD} [-T
{TEMP}] [-S {USERS}] [-W {DEFAULT}
```
- -A {Account} Predefined Oracle database logon account
- -P {Password} Predefined Oracle database logon account password

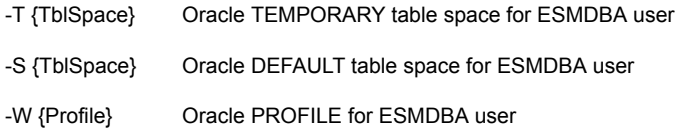

Note: You can configure the Oracle SIDs in the RAC environment by using pre-created accounts, or by using -C option with -Q option of esmorasetup, which creates a user ESMDBA\_<hostname> automatically.

### About configuring SIDs

You can use the esmorasetup program that is located in the /esm/bin/<platform> directory to add, modify, or remove the Oracle instances on which the security check reports.

<span id="page-63-0"></span>[Table](#page-63-0) 5-1 lists the SID configuration options.

| To do this                                                                                | <b>Type</b>                                                 |
|-------------------------------------------------------------------------------------------|-------------------------------------------------------------|
| Display Help                                                                              | esmorasetup                                                 |
|                                                                                           |                                                             |
| Configure a new SID                                                                       | esmorasetup -a <sid name=""></sid>                          |
| Configure all SIDs                                                                        | esmorasetup - a all [-f <file name="">]</file>              |
| Configure a new SID using a<br>specified oratab file                                      | esmorasetup -a <sid name=""> -f <file name=""></file></sid> |
| Register an Oracle Home into<br>Symantec ESM modules for<br>Oracle Databases              | esmorasetup -H <orahome></orahome>                          |
| Remove (delete) a SID                                                                     | esmorasetup -d <sid name=""></sid>                          |
| Remove (delete) all SIDs<br>(both using the SYSTEM<br>account and "/as sysdba"<br>method) | esmorasetup -d all                                          |
| Remove a registered Oracle<br>Home from Symantec ESM<br>modules for Oracle<br>Databases   | esmorasetup -R <orahome></orahome>                          |

Table 5-1 SID configuration options

| To do this                                                                                                    | <b>Type</b>                                                                                                    |
|----------------------------------------------------------------------------------------------------|----------------------------------------------------------------------------------------------------|
| Specify an Oracle database<br>SYSTEM password                                                                                                    | esmorasetup -a <sid name=""> [-f file name&gt;] -A<br/>SYSTEM -P <password> [- H <orahome>]</orahome></password></sid> |
| Update Oracle home for all<br>registered SIDs                                                                                                    | esmorasetup -U all [-f <file name="">]</file>                                                                          |
| Update Oracle home for one<br>registered SID                                                                                                    | esmorasetup -U <sid name=""> [-f <file name="">]<br/>[-H <orahome>]</orahome></file></sid>                             |
| List all registered SIDs                                                                                                    | esmorasetup -l                                                                                                    |
| Specify the file name that gets<br>created with the encrypted<br>credentials. You are prompted<br>to provide the credentials that<br>are stored in this file in the<br>encrypted format. | esmorasetup -eof <output file=""></output>                                                                             |
| This file can be used to<br>configure the Oracle SIDs on<br>any ESM agent computer<br>provided the encrypted<br>credentials of the Oracle<br>account are the same.                       |                                                                                                    |
| Specify the file name that<br>contains the encrypted<br>credentials.                                                                                                    | esmorasetup -eif <input file=""/>                                                                                      |
| While configuring a SID with<br>-a option or deleting a<br>configuration record with -d<br>option, you can provide the<br>credentials stored in the<br>encrypted format in a file.       |                                                                                                    |

Table 5-1 SID configuration options *(continued)*

| To do this                                                                                                    | <b>Type</b>    |
|----------------------------------------------------------------------------------------------------|----------------|
| Specify this option during the<br>SID configuration, if you do<br>not want to verify the SID<br>name in the oratab file.                                                                                                    | esmorasetup -N |
| <b>Note:</b> You must specify one<br>in the Check SID process only<br>text box if you want to run the<br>Oracle SID Discovery module<br>after you have updated the<br>configuration file using the -N<br>option. The default value of<br>the text box is zero. If the text<br>box is set to zero, then the<br>module reports the instance<br>as retired instance. |                |

Table 5-1 SID configuration options *(continued)*

For example, to specify an oratab on a SID, with a password, and using the interactive mode, type the following:

```
./esmorasetup <-a|-d> <sid name|all> [-P <SYS PASSWORD>] [-f
<file_name>]
```
<span id="page-65-0"></span>You can silently change the Oracle instances that are included in security checks by using the esmorasetup program that is installed in the /esm directory.

[Table](#page-65-0) 5-2 lists the Silent SID configuration options.

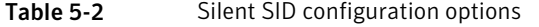

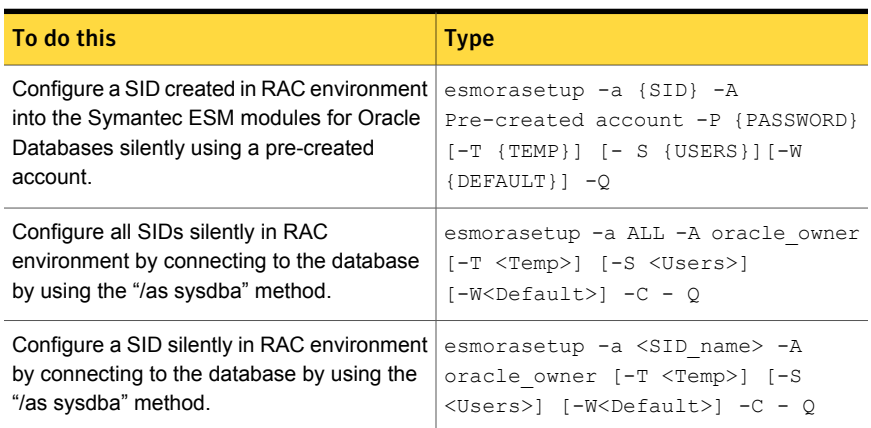

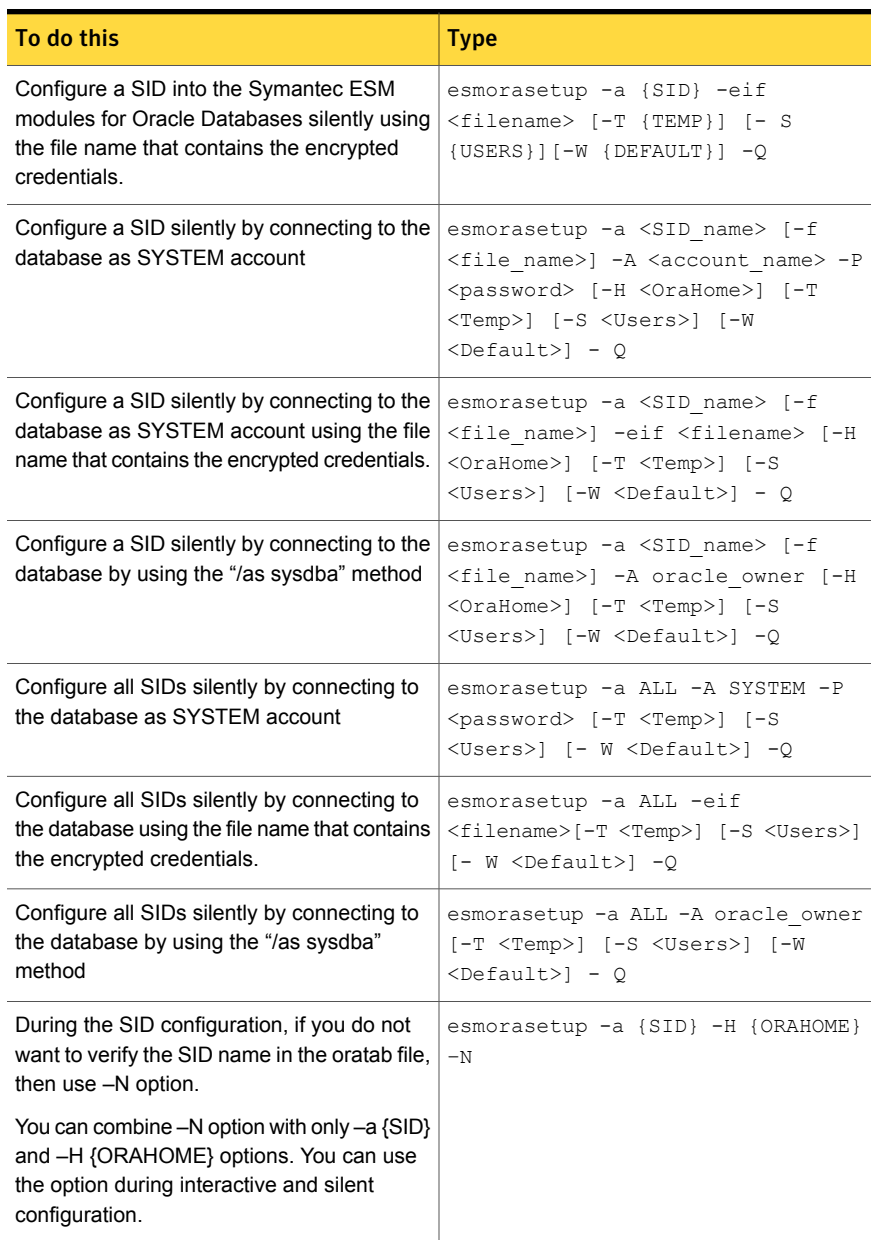

#### Table 5-2 Silent SID configuration options *(continued)*

Note: You cannot use pre-created accounts when you perform a silent configuration of the module with the -a ALL option.

# Chapter

# Uninstalling ESM Oracle modules on UNIX

This chapter includes the following topics:

- <span id="page-68-0"></span>[Uninstalling](#page-68-0) the Oracle Application module
- Silently [uninstalling](#page-70-0) the ESM modules for Oracle Databases

# Uninstalling the Oracle Application module

You can uninstall all the components of the Oracle Application module that are installed on the ESM agent computer and unregister the module from the manager. You can uninstall the Oracle Application module using the uninstaller program.

The esmorauninstall executable uninstalls the following components:

- Application executables
- Configuration files
	- Environment configuration files
	- Configuration file with server records
- Snapshot files
- Oracle Application module version file
- Registry entry of Oracle Application module
- Application-specific log file
- Manifest entries of the Oracle Application module
- **ESM Oracle Application module entry in the agentapp.dat file**

### How to run the uninstallation program

You can uninstall the Oracle Application modules on the ESM agent computer by using the esmorauninstall executable.

Note: You have to manually delete the 'esmorauninstall' binary from your computer when you uninstall the Oracle Application modules. This is applicable only for HP-UX.

#### To uninstall the Oracle Application module

1 At the command prompt, type cd <path> to open the directory that corresponds to vendor/bin/operating system/esmorauninstall.

The program first checks for the version of the installed register binary. The register binary that is required to uninstall the ESM Oracle application module must be of version 10.0.285.10003 or later. If the program does not find the required version, it reports an error and aborts the uninstallation process. You can use the  $\sqrt{register} -Q$  command to check the version of the register binary.

- 2 The **This will uninstall the application module permanently. Do you want to continue? [yes]** message appears. Do one of the following:
	- Type a Y, if you want to continue with the uninstallation.
	- Type an **N**, if you want to exit.
- 3 The **Do you want to register the agent to the manager after uninstallation? [yes]** message appears. Do one of the following:
	- Type a Y, if you want to register the agent to the manager. The program informs the manager about the uninstallation of the Oracle Application module from the agent computer that is registered to it.
	- Type an N, if you do not want to register the agent to the manager.
- 4 Enter the ESM manager that the agent is registered to.

Usually, it is the name of the computer that the manager is installed on.

- 5 Enter the name of the agent as it is currently registered to the ESM manager. Usually, it is the name of the computer that the agent is installed on.
- 6 Enter the ESM access name (logon name) for the manager.
- 7 Enter the ESM password that is used to log on to the ESM manager.
- 8 Re-enter the password.

9 Enter the port that is used to contact the ESM Manager.

The default port is 5600.

- 10 The **Is this information correct?** message appears. Do one of the following:
	- Type a Y, the agent continues with the registration to the ESM manager.
	- Type an **N**, the setup prompts to re-enter the details of the new manager.

Note: The uninstaller program validates the manager name with the manager name that is present in the manager.dat file. If the manager name does not match, the program reports a message, **Specified manager is not found in manager.dat file. Skipping re-registration for <manager name>**.

- 11 The **Would you like to add registration information of another manager? [no]** message appears. Do one of the following:
	- Type a Y, the agent continues with the registration of another manager.
	- Type an **N**, the agent is successfully registered to the manager.

Note: If the uninstallation fails, then ESM rolls-back the uninstallation action and brings back the agent to its original state.

#### About the uninstallation logs

The uninstaller creates a log file for you to know about the changes that the uninstaller program performed. The log file, ESM\_Oracle\_Uninstall.log is stored in the system folder. The specified folder is located at:

<span id="page-70-0"></span><esm\_install\_dir>/ESM/system/<Host\_Name>. The uninstaller program automatically creates the log file and captures the uninstallation events and errors in it.

### Silently uninstalling the ESM modules for Oracle **Databases**

You can silently uninstall the ESM Modules for Oracle by using the esmorauninstall.

[Table](#page-71-0) 6-1 lists the command line options for silently uninstalling the ESM modules for Oracle.

| <b>Option</b> | <b>Description</b>                                                                                                    |
|---------------|----------------------------------------------------------------------------------------------------|
| -h            | Display Help.                                                                                                    |
| -F            | Specify the file that contains name and credentials of one or multiple<br>managers that the agent is registered to. Use the -mfile option to<br>create the file. |
| -mfile        | Specify to create a file that contains name and credentials of one<br>or multiple managers that the agent is registered to.                                      |
| -S            | Silent mode uninstall. If only -S is specified, then the uninstallation<br>program does not perform re-registration.                                             |
| -m            | Specify the ESM manager name.                                                                                                    |
| -N            | Specify the agent name as registered to manager.                                                                                                    |
| -p            | Specify the TCP port to use.                                                                                                    |
| -U            | Specify the ESM access record name.                                                                                                    |
| -P            | Specify the ESM access record password.                                                                                                    |

<span id="page-71-0"></span>Table 6-1 Options to silently uninstall the ESM modules for Oracle Databases

For example: ./esmorauninstall [-h ] [-F {mgrfile}] [-mfile {mgrfile}]
# Chapter

# About the logging functionality on the Oracle database modules on Windows

This chapter includes the following topics:

- About the log levels of the [messages](#page-72-0)
- Creating the [configuration](#page-74-0) file
- Parameters of the [configuration](#page-74-1) file
- <span id="page-72-0"></span>[About](#page-75-0) the log file
- [Format](#page-76-0) of the log file
- About the [backup](#page-76-1) of logs

### About the log levels of the messages

The log level specifies the type and criticality of a message. You can manually create a configuration file and specify the log level of the messages that you want to be logged.

ESM checks the log level that you set in the configuration file and stores only the qualifying messages in the log file.

You can specify the following log levels:

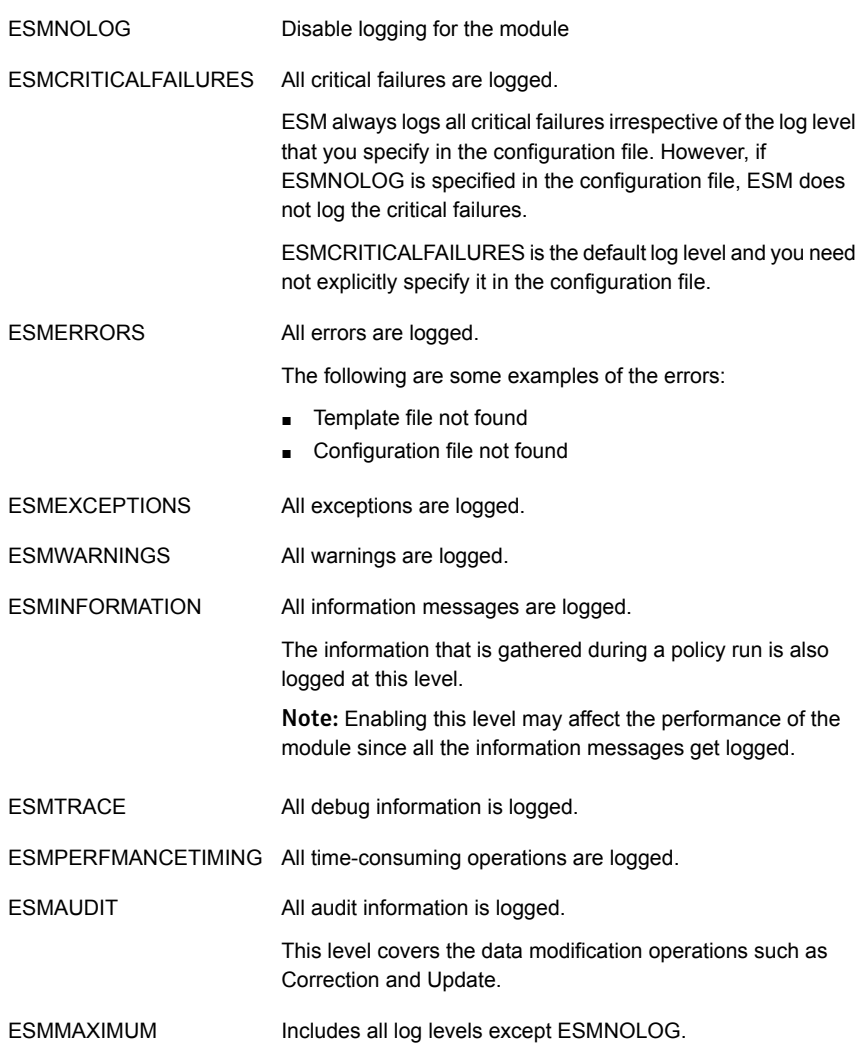

You specify the log level using the LogLevel parameter of the configuration file. For example, to log the messages that are related to critical failures, specify the log level as follows:

[<module>\_LogLevel]= ESMCRITICALFAILURES

You can also specify multiple log levels by separating them with a pipe (|) character as follows:

[<module>\_LogLevel]= ESMCRITICALFAILURES|ESMPERFMANCETIMING

You can use log levels for specific operations as follows:

For regular policy runs ESMCRITICALFAILURES and ESMERRORS

<span id="page-74-0"></span>To generate detailed logs for policy failure

ESMCRITICALFAILURES, ESMERRORS, ESMTRACE, and ESMINFORMATION

### Creating the configuration file

You must create a configuration file named esmlog.conf in the <esm\_install\_dir>/config folder and specify the values that ESM uses to store the logs of a module.

To create the configuration file

- 1 Change to the <esm\_install\_dir>/config folder.
- 2 Create a new text file and specify the parameters and their values.
- 3 Save the text file as esmlog.conf.

The following is an example of the entries in the configuration file:

[MaxFileSize] = 1024

[NoOfBackupFile] = 20

[LogFileDirectory] = <esm\_install\_dir>\system\agentname\logs

[password\_LogLevel] = ESMINFORMATION|ESMTRACE

[pwdll\_LogLevel] = ESMMAXIMUM

<span id="page-74-1"></span>Note: No default configuration file is shipped with the current release. You need to manually create the file and specify the parameters in it.

### Parameters of the configuration file

<span id="page-74-2"></span>[Table](#page-74-2) 7-1 lists the parameters that you need to specify in the configuration file.

Table 7-1 Configuration file parameters

| <b>Parameter name</b> | <b>Description</b>                                                                       | <b>Range of values</b> | Default value |
|-----------------------|------------------------------------------------------------------------------------------|------------------------|---------------|
| [MaxFileSize]         | Specify the maximum   1 MB to 1024 MB (1)<br>file size for the log file $ $ GB)<br>in MB |                        | 1 MB          |

| Parameter name                | <b>Description</b>                                                                                                    | <b>Range of values</b> | <b>Default value</b>                                                            |
|-------------------------------|----------------------------------------------------------------------------------------------------|------------------------|---------------------------------------------------------------------------------|
| [NoOfBackupFile]              | Specify the number of<br>backup files of logs<br>that can be stored per<br>module.<br>For example, if the<br>value of | $0$ to $20$            | 1                                                                               |
|                               | <b>NOOFBACKUPFILE</b><br>is 3, then ESM stores<br>a maximum of 3<br>backup files for the<br>module.                   |                        |                                                                                 |
| [LogFileDirectory]            | Specify the absolute<br>path to store the log<br>file and backup log<br>files.                                        | N/A                    | The esm/system/tmp<br>directory is used on<br>the Windows<br>operating systems. |
| [ <module> LogLevel]</module> | Specify the log level<br>along with the short<br>name of the module.                                                  | N/A                    | <b>ESMCRITICALFAILURES</b><br>(unless<br><b>ESMNOLOGS is</b>                    |
|                               | For example, to log<br>all error messages for<br>the Password<br>Strength module,<br>specify the following:           |                        | specified)                                                                      |
|                               | [password_LogLevel]<br>=ESMERRORS                                                                                     |                        |                                                                                 |

Table 7-1 Configuration file parameters *(continued)*

<span id="page-75-0"></span>If the configuration file is not present, ESM considers the default values of all the parameters to store the logs.

## About the log file

By default, ESM stores the log file for a module in the temporary directory of the operating system. Separate log files are stored for each module.

The log file has the following format:

<module\_name>.log

The <module name> is the short name of the module. For example, the log file of the Password Strength module is named password.log. The backup file name for password strength module is named password.log\_1.bak and so on.

<span id="page-76-0"></span>Note: During the process of logging, ESM locks the log file to store the logging information. If the log file is open at that time, the information about the logs might get lost.

### Format of the log file

A log file contains the following fields:

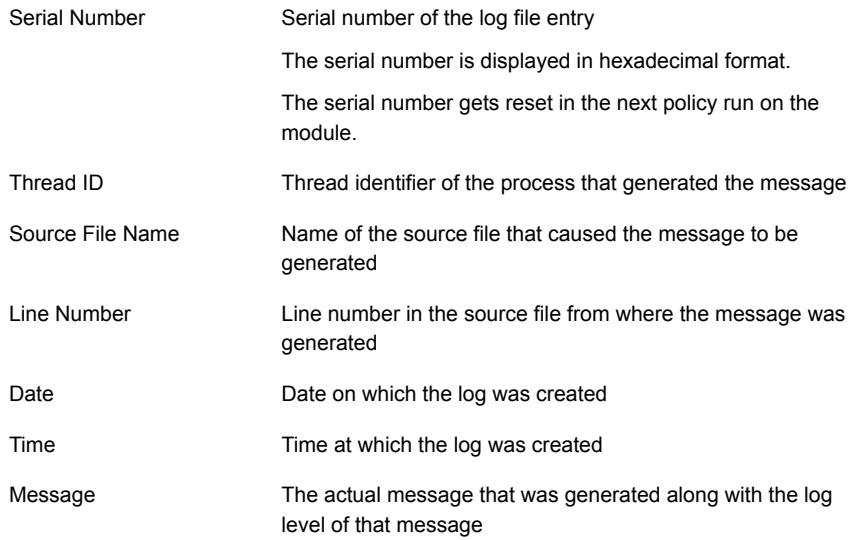

#### About the backup of logs

<span id="page-76-1"></span>When the log file reaches a specified size limit, ESM backs up the log file. This size limit is configurable and you can specify it in the MaxFileSize parameter of the configuration file.

If the log file reaches the MaxFileSize value, ESM creates a backup of the log file depending on the NoOfBackupFile value that is specified in configuration file. For example, if the NoOfBackupFile value is 0, ESM overwrites the existing log file, if any, for the module.

# Chapter

# About the logging functionality on the Oracle database modules on UNIX

This chapter includes the following topics:

- About the log levels of the [messages](#page-77-0)
- Creating the [configuration](#page-79-0) file
- Parameters of the [configuration](#page-79-1) file
- <span id="page-77-0"></span>[About](#page-80-0) the log file
- [Format](#page-81-0) of the log file
- About the [backup](#page-81-1) of logs

### About the log levels of the messages

The log level specifies the type and criticality of a message. You can manually create a configuration file and specify the log level of the messages that you want to be logged.

ESM checks the log level that you set in the configuration file and stores only the qualifying messages in the log file.

You can specify the following log levels:

ESMNOLOG Disable logging for the module

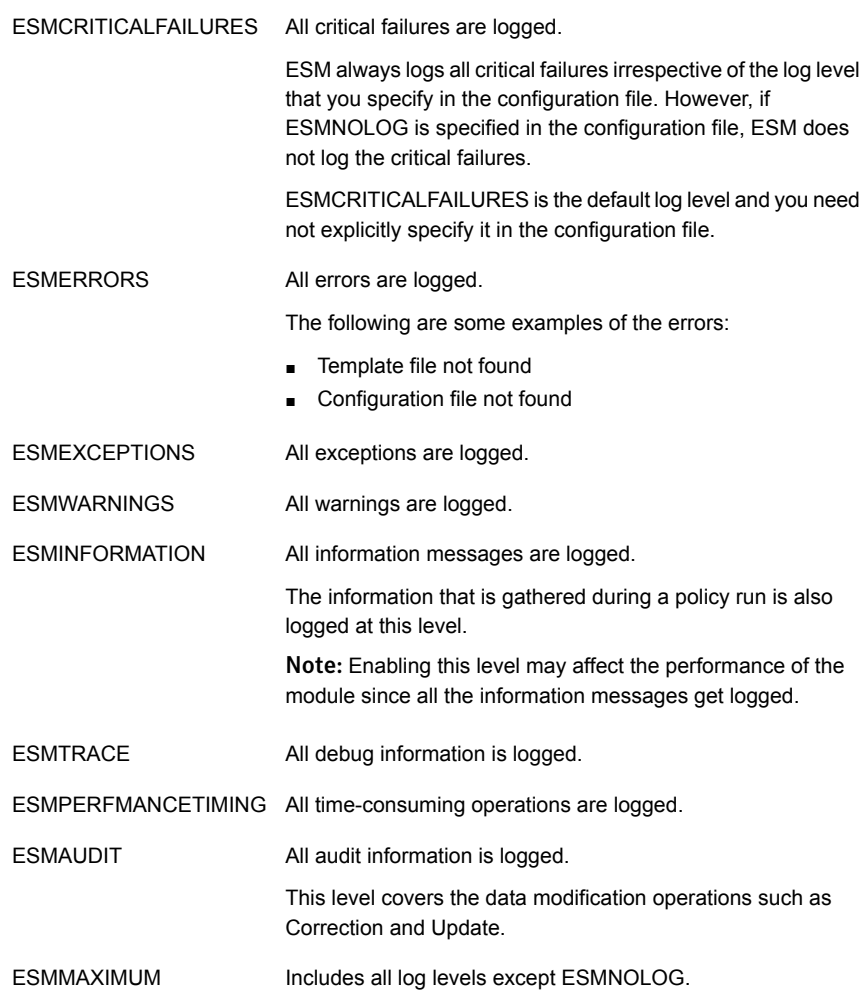

You specify the log level using the LogLevel parameter of the configuration file. For example, to log the messages that are related to critical failures, specify the log level as follows:

[<module>\_LogLevel]= ESMCRITICALFAILURES

You can also specify multiple log levels by separating them with a pipe (|) character as follows:

[<module>\_LogLevel]= ESMCRITICALFAILURES|ESMPERFMANCETIMING

You can use log levels for specific operations as follows:

For regular policy runs ESMCRITICALFAILURES and ESMERRORS

<span id="page-79-0"></span>To generate detailed logs for policy failure

ESMCRITICALFAILURES, ESMERRORS, ESMTRACE, and ESMINFORMATION

## Creating the configuration file

You must create a configuration file named esmlog.conf in the <esm\_install\_dir>/config folder and specify the values that ESM uses to store the logs of a module.

To create the configuration file

- 1 Change to the <esm\_install\_dir>/config folder.
- 2 Create a new text file and specify the parameters and their values.
- 3 Save the text file as esmlog.conf.

The following is an example of the entries in the configuration file:

[MaxFileSize] = 1024

[NoOfBackupFile] = 20

[LogFileDirectory] = <esm\_install\_dir>\system\agentname\logs

[password\_LogLevel] = ESMINFORMATION|ESMTRACE

[pwdll\_LogLevel] = ESMMAXIMUM

<span id="page-79-1"></span>Note: No default configuration file is shipped with the current release. You need to manually create the file and specify the parameters in it.

### Parameters of the configuration file

[Table](#page-74-2) 7-1 lists the parameters that you need to specify in the configuration file.

Table 8-1 Configuration file parameters

| <b>Parameter name</b> | <b>Description</b>                                                                       | <b>Range of values</b> | Default value |
|-----------------------|------------------------------------------------------------------------------------------|------------------------|---------------|
| [MaxFileSize]         | Specify the maximum   1 MB to 1024 MB (1)<br>file size for the log file $ $ GB)<br>in MB |                        | 1 MB          |

| Parameter name                | <b>Description</b>                                                                                                    | <b>Range of values</b> | <b>Default value</b>                                                            |
|-------------------------------|----------------------------------------------------------------------------------------------------|------------------------|---------------------------------------------------------------------------------|
| [NoOfBackupFile]              | Specify the number of<br>backup files of logs<br>that can be stored per<br>module.<br>For example, if the<br>value of<br><b>NOOFBACKUPFILE</b><br>is 3, then ESM stores<br>a maximum of 3<br>backup files for the<br>module. | $0$ to $20$            | 1                                                                               |
| [LogFileDirectory]            | Specify the absolute<br>path to store the log<br>file and backup log<br>files.                                                                                                    | N/A                    | The esm/system/tmp<br>directory is used on<br>the Windows<br>operating systems. |
| [ <module> LogLevel]</module> | Specify the log level<br>along with the short<br>name of the module.<br>For example, to log<br>all error messages for<br>the Password<br>Strength module,<br>specify the following:<br>[password LogLevel]<br>=ESMERRORS     | N/A                    | <b>ESMCRITICALFAILURES</b><br>(unless<br><b>ESMNOLOGS is</b><br>specified)      |

Table 8-1 Configuration file parameters *(continued)*

<span id="page-80-0"></span>If the configuration file is not present, ESM considers the default values of all the parameters to store the logs.

### About the log file

By default, ESM stores the log file for a module in the temporary directory of the operating system. Separate log files are stored for each module.

The log file has the following format:

<module\_name>.log

The <module name> is the short name of the module. For example, the log file of the Password Strength module is named password.log. The backup file name for password strength module is named password.log\_1.bak and so on.

<span id="page-81-0"></span>Note: During the process of logging, ESM locks the log file to store the logging information. If the log file is open at that time, the information about the logs might get lost.

## Format of the log file

A log file contains the following fields:

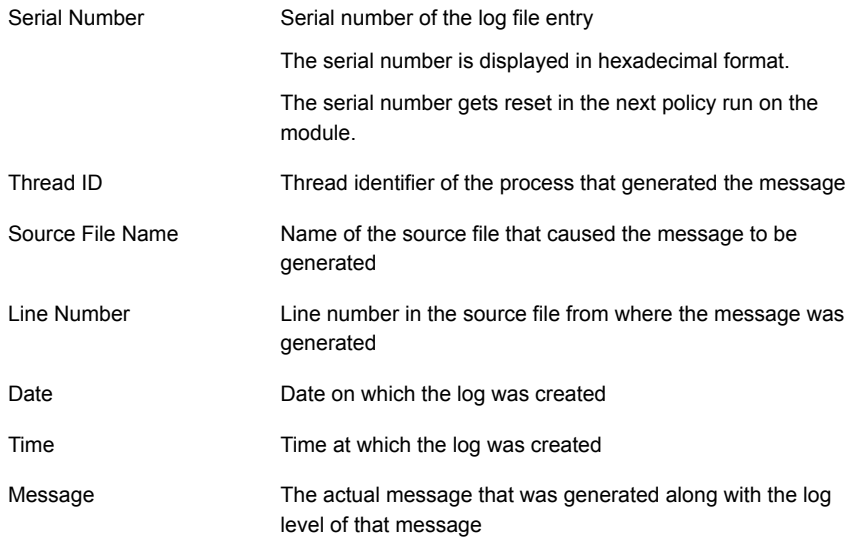

#### About the backup of logs

<span id="page-81-1"></span>When the log file reaches a specified size limit, ESM backs up the log file. This size limit is configurable and you can specify it in the MaxFileSize parameter of the configuration file.

If the log file reaches the MaxFileSize value, ESM creates a backup of the log file depending on the NoOfBackupFile value that is specified in configuration file. For example, if the NoOfBackupFile value is 0, ESM overwrites the existing log file, if any, for the module.